# *need help with installation, maintenance or service?*

# *Nintendo cuSTomer service SUPPORT.nintendo.com*

*or call 1-800-255-3700 MON.-SUN., 6:00 a.m. to 7:00 p.m., Pacific Time (Times subject to change)*

# *BESOIN D'AIDE POUR L'INSTALLATION, L'ENTRETIEN OU LA RÉPARATION?*

# *SERVICE À LA CLIENTÈLE DE NINTENDO SUPPORT.NINTENDO.COM*

*ou composez le 1 800 255-3700 LUN.-DIM., entre 6 h 00 et 19 h 00, heure du Pacifique (Heures sujettes à changement)*

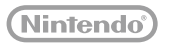

**Nintendo of America Inc. P.O. Box 957, Redmond, WA 98073-0957 U.S.A.** www.nintendo.com

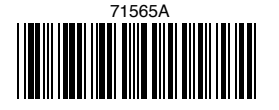

PRINTED IN USA IMPRIMÉ AUX É.-U.

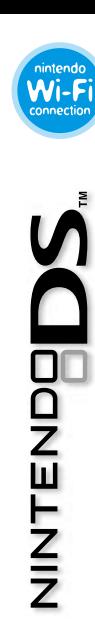

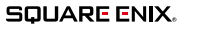

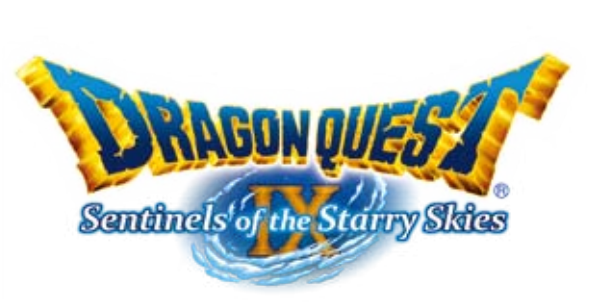

# *INSTRUCTION BOOKLET MANUEL D'INSTRUCTIONS*

*PLEASE CAREFULLY READ THE SEPARATE HEALTH AND SAFETY PRECAUTIONS BOOKLET INCLUDED WITH THIS PRODUCT BEFORE USING YOUR NINTENDO® HARDWARE SYSTEM, GAME CARD OR ACCESSORY. THIS BOOKLET CONTAINS IMPORTANT HEALTH AND SAFETY INFORMATION.*

### *IMPORTANT SAFETY INFORMATION: READ THE FOLLOWING WARNINGS BEFORE YOU OR YOUR CHILD PLAY VIDEO GAMES.*

# **WARNING - Seizures**

- Some people (about 1 in 4000) may have seizures or blackouts triggered by light flashes or patterns, and this may occur while they are watching TV or playing video games, even if they have never had a seizure before.
- • Anyone who has had a seizure, loss of awareness, or other symptom linked to an epileptic condition should consult a doctor before playing a video game.
- Parents should watch their children play video games. Stop playing and consult a doctor if you or your child has any of the following symptoms:

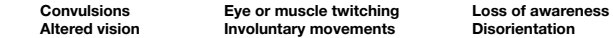

- To reduce the likelihood of a seizure when playing video games:
	- 1. Sit or stand as far from the screen as possible.
	- 2. Play video games on the smallest available television screen.
	- 3. Do not play if you are tired or need sleep.
	- 4. Play in a well-lit room.
	- 5. Take a 10 to 15 minute break every hour.

# **WARNING - Radio Frequency Interference**

The Nintendo DS can emit radio waves that can affect the operation of nearby electronics, including cardiac pacemakers.

- • Do not operate the Nintendo DS within 9 inches of a pacemaker while using the wireless feature.
- • If you have a pacemaker or other implanted medical device, do not use the wireless feature of the Nintendo DS without first consulting your doctor or the manufacturer of your medical device.
- • Observe and follow all regulations and rules regarding use of wireless devices in locations such as hospitals, airports, and on board aircraft. Operation in those locations may interfere with or cause malfunctions of equipment, with resulting injuries to persons or damage to property.

# **WARNING - Repetitive Motion Injuries and Eyestrain**

Playing video games can make your muscles, joints, skin or eyes hurt. Follow these instructions to avoid problems such as tendinitis, carpal tunnel syndrome, skin irritation or eyestrain:

- • Avoid excessive play. Parents should monitor their children for appropriate play.
- Take a 10 to 15 minute break every hour, even if you don't think you need it.
- When using the stylus, you do not need to grip it tightly or press it hard against the screen. Doing so may cause fatigue or discomfort.
- If your hands, wrists, arms or eyes become tired or sore while playing, or if you feel symptoms such as tingling, numbness, burning or stiffness, stop and rest for several hours before playing again.
- If you continue to have any of the above symptoms or other discomfort during or after play, stop playing and see a doctor.

# **WARNING - Battery Leakage**

The Nintendo DS contains a rechargeable lithium ion battery pack. Leakage of ingredients contained within the battery pack, or the combustion products of the ingredients, can cause personal injury as well as damage to your Nintendo DS.

If battery leakage occurs, avoid contact with skin. If contact occurs, immediately wash thoroughly with soap and water. If liquid leaking from a battery pack comes into contact with your eyes, immediately flush thoroughly with water and see a doctor.

To avoid battery leakage:

- Do not expose battery to excessive physical shock, vibration, or liquids.
- • Do not disassemble, attempt to repair or deform the battery.
- Do not dispose of battery pack in a fire.
- Do not touch the terminals of the battery, or cause a short between the terminals with a metal object.
- Do not peel or damage the battery label.

# **Important Legal Information**

This Nintendo game is not designed for use with any unauthorized device. Use of any such device will invalidate your Nintendo product warranty. Copying of any Nintendo game is illegal and is strictly prohibited by domestic and international intellectual property laws. "Back-up" or "archival" copies are not authorized and are not necessary to protect your software. Violators will be prosecuted.

REV–E

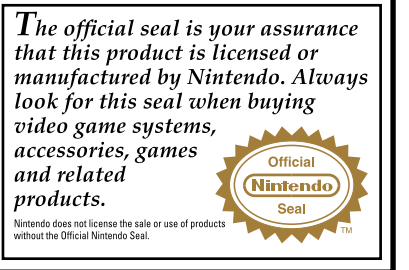

#### THIS GAME CARD WILL WORK ONLY WITH THE NINTENDO DS™ **VIDEO GAME SYSTEM.**

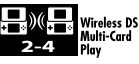

THIS GAME ALLOWS WIRELESS MULTIPLAYER **GAMES WITH EACH DS SYSTEM CONTAINING** A SEPARATE GAME CARD.

#### **NEED HELP PLAYING A GAME?**

Recorded tips for many titles are available on Nintendo's Power Line at (425) 885-7529. This may be a long-distance call, so please ask permission from whoever pays the phone bill.

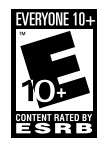

If the information you need is not on the Power Line, you may want to try using your favorite Internet search engine to find tips for the game you are playing. Some helpful words to include in the search, along with the game's title, are: "walk through," "FAQ," "codes," and "tips,'

Published by

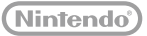

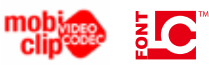

© 2009 - 2010 ARMOR PROJECT/BIRD STUDIO/LEVEL-5/SQUARE ENIX. All Rights Reserved. © KOICHI SUGIYAMA.

DRAGON QUEST, SQUARE ENIX and the SQUARE ENIX logo are registered trademarks or trademarks of Square Enix Holdings Co., Ltd. SENTINELS OF THE STARRY SKIES is a registered trademark or trademark of Square Enix Co., Ltd. This product is using Mobiclip™, a software video codec of Actimagine. Mobiclip is a trademark of Mobiclip Inc. © 2008 Mobiclip Inc. All rights reserved. www.mobiclip.com

Nintendo DS is a trademark of Nintendo.

This product uses the LC Font by Sharp Corporation, except some characters. LCFONT, LC Font and the LC logo mark are trademarks of Sharp Corporation.

Scenario & Game Design: Yuji Horii Character & Monster Design: Akira Toriyama Music Composer: Koichi Sugiyama Game Development: Level-5, Square Enix Co., Ltd. Game Creation & Sales: Square Enix Co., Ltd.

# CONTENTS

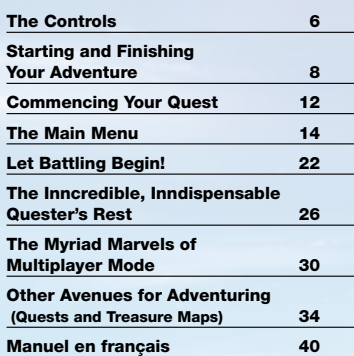

5

# The Controls

### **Here are some of the basic controls.**

\* Throughout this manual, the following symbol will be used to represent the upper screen:  $\Box$ and the following symbol will represent the Touch Screen:

\* If you close your Nintendo DS™ system while playing the game, it will automatically enter Sleep Mode, allowing you to save battery power. When you open your DS System again, it will automatically come out of Sleep Mode.

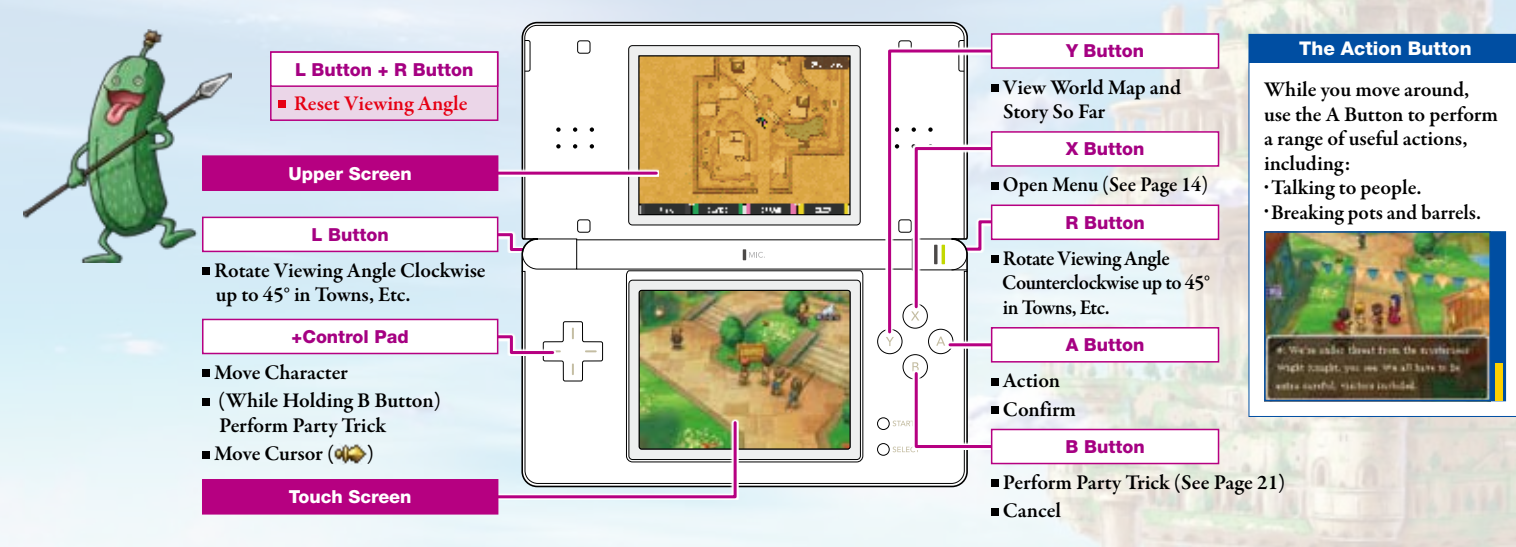

# Starting and Finishing Your Adventure

**Before you can set off on your quest, you will need to create a character and an adventure log for their deeds to be recorded in. When you want to finish adventuring, you will need to go to a church and confess to the nun or priest there in order to have your adventure log updated and your progress saved.**

- 1 Make sure the power of your Nintendo DS system is OFF, and insert the DRAGON QUEST IX: SENTINELS OF THE STARRY SKIES DS Game Card into the Game Card slot firmly, so that you feel it click into place.
- 2 Turn the power ON, and the screen to the right will appear. Make sure that you have understood the information on the screen, then touch the Touch Screen to continue.

- **3** Touch the DRAGON QUEST IX: SENTINELS OF THE STARRY SKIES panel on the DS Menu Screen, and the game will begin.
	- \* The screen to the right will only appear if you are using a Nintendo DS or Nintendo DS Lite system.
	- \* If you are using a Nintendo DS or Nintendo DS Lite system set to Auto Mode, this step will not be necessary.

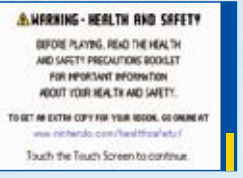

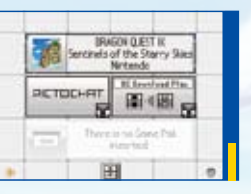

# Creating an Adventure Log

Select 'Create a new adventure log' from the title screen to begin creating the character who will represent you in the game.

Once you have decided on the following eight options, your adventure log will be created, and your quest will begin. Please note that only one adventure log can be created per DS Game Card:

• Gender • Build • Hairstyle • Hair Colour • Face • Skin Colour • Eye Colour • Name

# Choosing a Name

Choose a name up to eight letters long for your hero. When you are happy with the name, select 'End' to send your newly christened hero off on his or her quest!

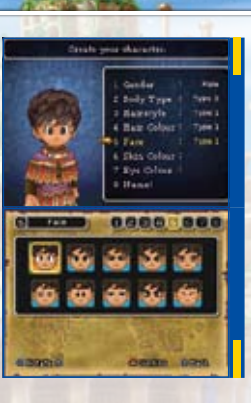

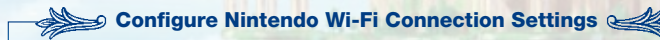

This option allows you to configure Nintendo® Wi-Fi Connection settings, which can be used to access services such as DQVC (see page 28). Please see the Nintendo Wi-Fi Connection Instruction Manual, available at www.nintendo.com/consumer/manuals/ if you need directions on setting up your Nintendo Wi-Fi Connection.

# Finishing Your Adventure

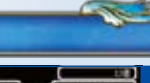

When you want to take a break from your quest, visit a church and make a confession in order to have the priest or nun update your adventure log and save your progress. If you don't update your adventure log in this way, you will have to play from the point at which you last recorded an adventure log next time.

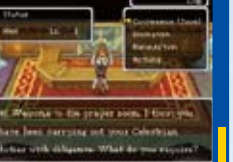

# Beginning Your Adventure Suspending Your Adventure (Quick-Save)

Select 'Continue your adventure' from the title screen to set off on your quest. Select 'Misc.' and then 'Quick-Save' (see page 21) from the menu to suspend your adventure for the moment and save it to a quick save log.

# Resuming a Suspended Adventure

When quick-save data exists, you can select 'Load quicksave data' from the title screen in order to resume your quest from where you left off. Once you have done so, the quick-save data will be deleted, but the last adventure log recorded in a church will remain.

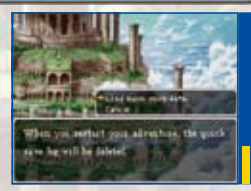

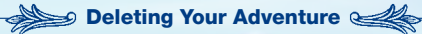

Select 'Delete an adventure log' from the title screen in order to permanently delete your adventure log.

**Once you have deleted an adventure log, it cannot be retrieved. Be very IMPORTANT** careful not to delete anything important.

# Commencing Your Quest

# The Game Screen

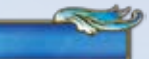

A map showing your current location will be displayed on the upper screen, while the Touch Screen will show the field.

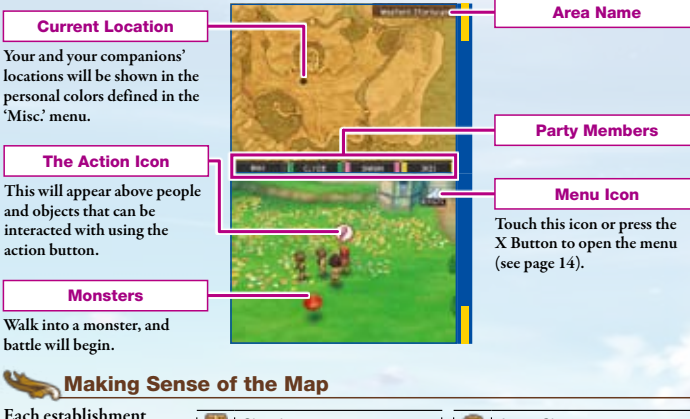

in a town or village is represented by a particular symbol.

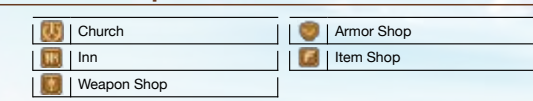

# Conversation and Investigation

When you see the action icon appear, press the A Button to talk to people, examine objects, and perform a whole range of other actions.

#### **The Four Faces of the Action Icon**

- Make conversation.
- Making conversation will initiate a quest (see page 34).
- Examine a door, bookshelf, or other object.
- Pick up an item.

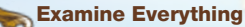

There are all kinds of objects to examine in the course of

#### **Examinable Items**

your adventure.

 $12$  and  $13$  and  $13$  and  $13$  and  $13$  and  $13$  and  $13$  and  $13$  and  $13$  and  $13$ 

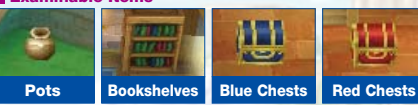

\* Red chests will be empty forever after opening, but blue chests and pots might yield further fruits if examined again...

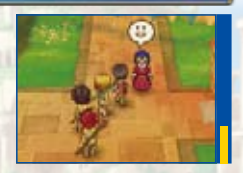

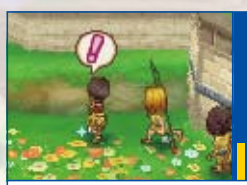

What might occur if you investigate one of these sparkling spots?

# The Main Menu

**From the main menu, you can cast spells, use items, check the status of your party, tweak your battle tactics, and perform a whole range of other actions. Items** 

# Opening the Main Menu

Press the X Button or touch the icon to open the main menu while wandering around town or in the field.

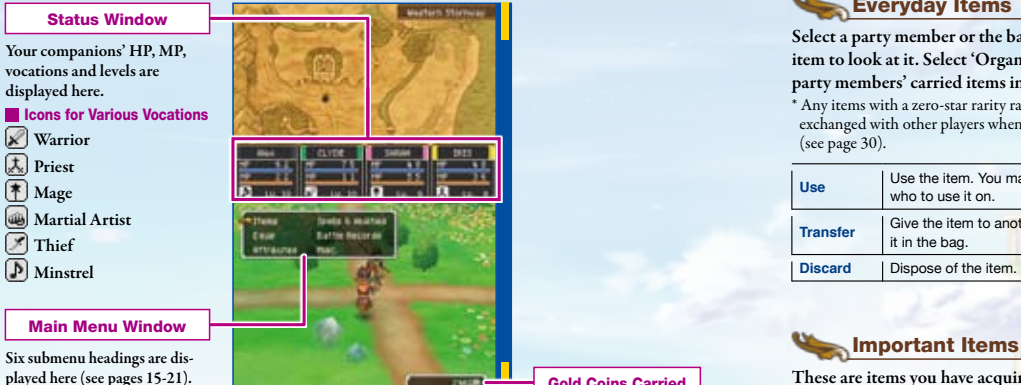

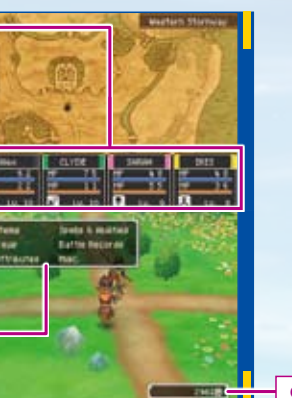

You can use this menu to look at and use your items. Choose from 'everyday items' or 'important items' to view that particular category. If you want to look at your equipment, you'll have to open the 'Equip' submenu instead (see page 16).

# Everyday Items

Select a party member or the bag, and then select an item to look at it. Select 'Organise Items' to move all party members' carried items into the bag.

\* Any items with a zero-star rarity rating can be freely exchanged with other players when in multiplayer mode (see page 30).

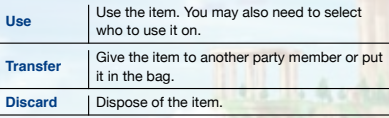

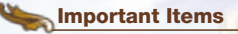

Gold Coins Carried These are items you have acquired that might be essential for a particular task or purpose. They cannot be bought or sold.

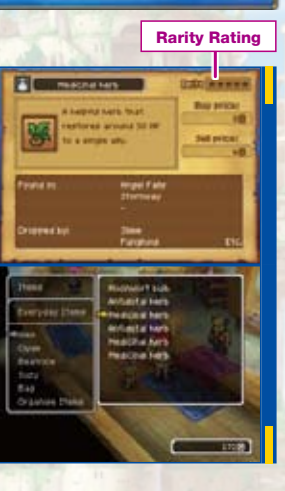

# Equip

Weapons and armor have no effect unless they are equipped – simply carrying them just isn't enough. Use this menu to select a character and change their equipment.

## Understanding the Equipment Screen

Equipment is divided into eight categories. The currently selected piece of equipment is displayed on the upper screen, while the character's current equipment is displayed on the Touch Screen.

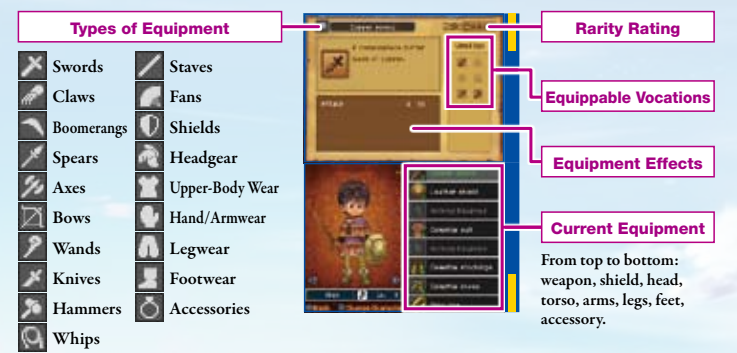

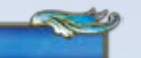

### Changing Equipment Using the Buttons

Select the category of equipment you wish to change, then move the cursor to the item you wish to equip. All items of equipment are shared by the entire party.  $*$  Items with a male  $\overline{\bullet}$  or female mark can only be equipped by characters of that gender.

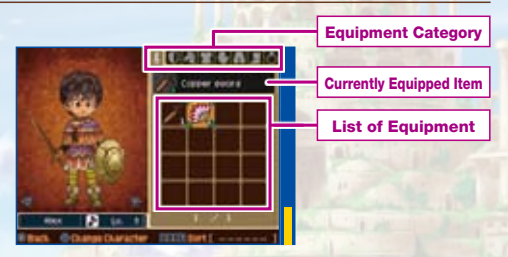

# Changing Equipment Using the Stylus

Touch an item on the list of equipment and either slide it into the slot occupied by the current piece of equipment, or onto the character portrait on the left.

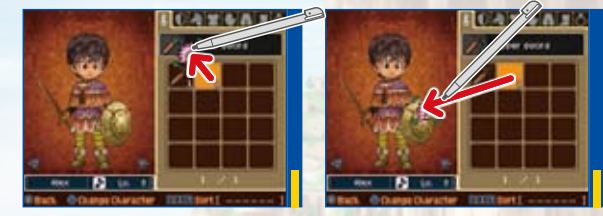

\* You can switch between characters on this screen by pressing the Y Button.

# Attributes

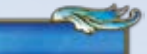

18 19

Allows you to see your party members' attributes, how long you have been adventuring, how much money you are carrying, and other information.

## Examining an Individual's Attributes

Select the character whose vital statistics you'd like to view, and then cycle through the various pages of information with the A Button, or use the Y Button to switch between characters. Pressing up or down on the +Control Pad will zoom in or out on the character portrait, and

pressing left or right will display statistics for any vocations other than the current one that the character has experience in.

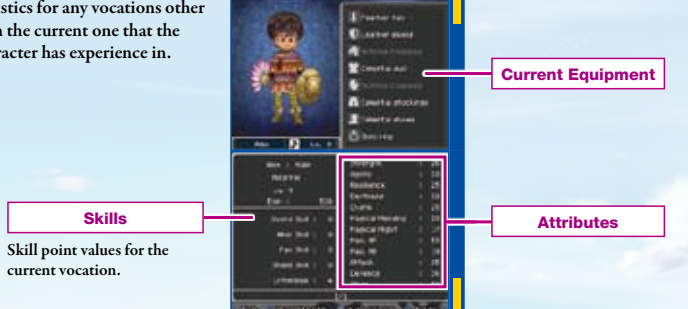

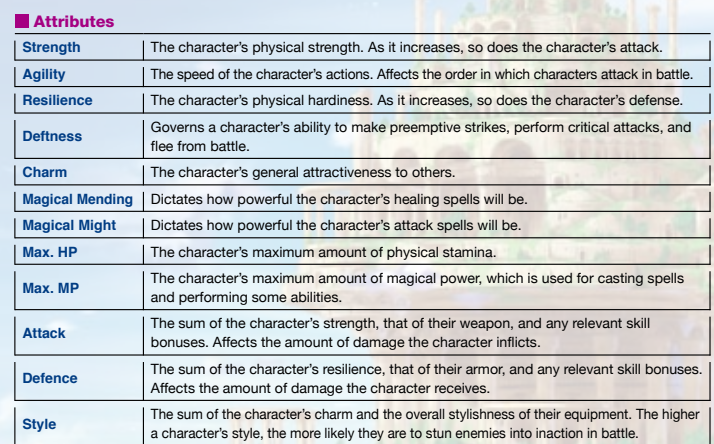

# Perusing the Party's Progress

Select 'Whole Party' to see information such as the time you have spent adventuring and how much money you are carrying displayed on the upper screen, along with a brief summary of all your party members' attributes on the Touch Screen below.

# Spells & Abilities Misc.

Allows you to use any nonbattle spells or abilities you have learned. Select the character who knows the spell or ability, then select the spell or ability itself to use it, as long as the character has sufficient MP.

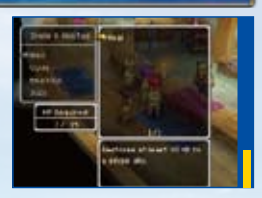

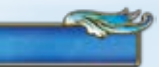

# Battle Records

This screen gives you access to all kinds of information about your adventure so far. From the monsters you've defeated to the items you've acquired and the quests (see page 38) you've come across, it's all here. Stella will also dispense nuggets of 'pearly wisdom,' so be sure to check back often and make the most of her vast intellect.

\* Some of the headings on the battle-records screen will only become available once your adventure has progressed beyond a certain point.

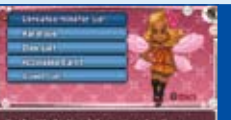

the Wale English warter for Femines imma up at Lake men, or her Which way did they say it wan't thereb?

An arrow will appear allowing you to scroll down when the number of headings can no longer fit on the screen.

This menu allows you to change companions' battle tactics, assign party tricks, and perform a range of other useful actions.

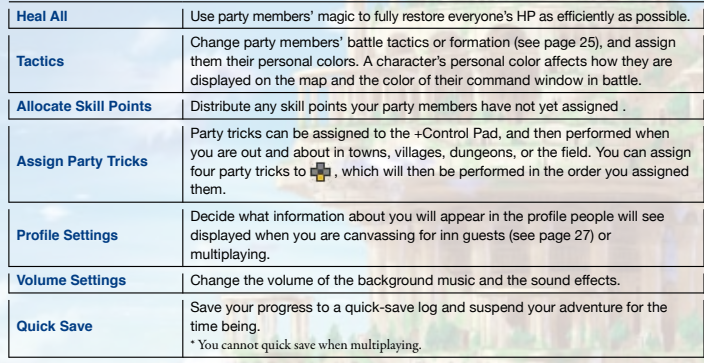

\* The information you put in your user profile may potentially be seen by large numbers of people when you are canvassing for inn guests or multiplaying, so be careful not to include any personal information or anything that may offend others when changing your profile settings.

# Let Battling Begin!

**When in the field, or in a cave or dungeon, walking into a monster will cause combat to commence. Your task is to skillfully use the commands at your disposal to attack, cast spells, and do whatever else it takes to vanquish your foes.**

# The Battle Screen

During battle, you can see how the enemy is faring on the upper screen, while your party members' status, commands, and assigned tactics will all appear on the Touch Screen below.

### The Enemy Command Window A character's vocation, Four main commands are dislevel, HP, and MP are played here (see pages 23-25). all displayed here. If a **Fight Wastle** character's HP reaches Party Member's Currently zero, they are defeated **South Adventure C Assigned Tactic** and will no longer be Focus de Haang

# Fight

Once you have selected 'Fight,' another six subcommands will appear for you to choose from. However, characters whose tactics are set to anything other than 'Follow Orders' will act automatically, and the subcommands will not appear.

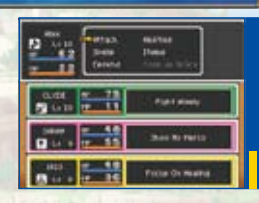

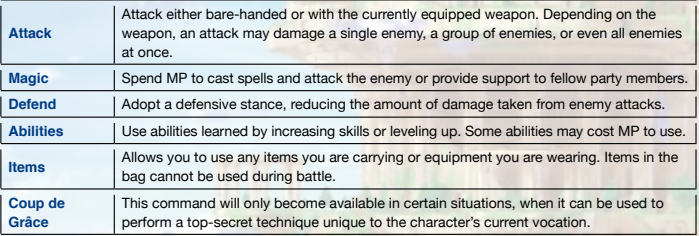

able to fight.

Status

# Examine

Take a good look at the enemy to gauge whether they are under the influence of certain status effects, and make a general judgment of their current condition.

\* This command doesn't use up a turn, so examine away to your heart's content!

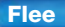

Turn tail and run from battle. Be careful, though: you may not always be able to make good your escape, and failure to flee will allow the enemy to attack with impunity.

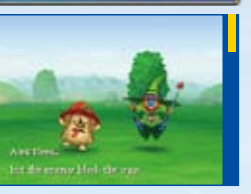

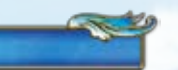

 $24$  and  $25$  and  $25$  and  $25$  and  $25$  and  $25$  and  $25$  and  $25$  and  $25$  and  $25$ 

### Misc.

Change the party's battle tactics, formation, and equipment. \* This command doesn't use up a turn, so feel free to make the most of it!

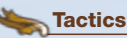

Dictate how your party members behave. You can change a single character's tactics or the whole party at once.

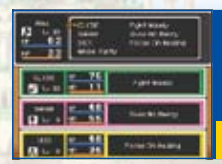

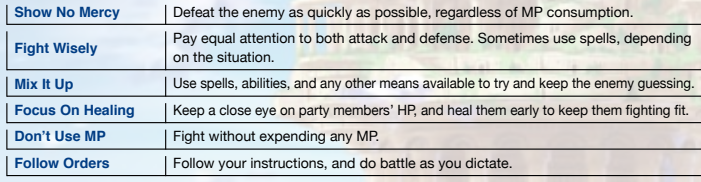

## Equipment

Change party members' currently equipped weapons. Select the character first, then the weapon type, then the weapon.

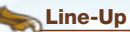

Place characters in either the front or back line of battle. Party members in the back line will be attacked less often by enemies.

# The Inncredible, Inndispensab

**The Quester's Rest, Erinn's inn in Stornway, is an inndispensable resource for adventurers, where they can meet fellow travelers, canvass for guests, and enjoy a whole range of other activities.**

# Party On!

Speak to Patty on the ground floor of the Quester's Rest to add people to your party, or to leave companions with her to look after. If you don't have anyone to add to your party, you can always recruit someone. Just choose a vocation, a gender, and a look, and Patty will track down just the right person for the job.

# Up to Eight Companions

You can have up to eight companions on standby at Patty's place at any one time. Any more than that, and you'll have to send someone packing permanently in order to make room.

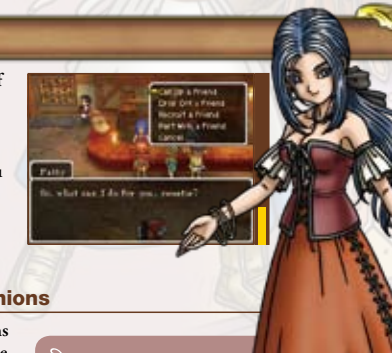

A party girl with an unfailing eye for people's hidden qualities, a skill which she puts to good use in introducing you to new companions.

**Patty** 

## Canvass for Guests Using Tag Mode

If you speak to Erinn and select 'Canvass for guests,' you can use your Nintendo DS systems's Tag Mode to invite guests to stay at the Quester's Rest. When you are near another person who is also in Tag Mode, your heroes will travel to each other's inns, where they will take up residence as guests.

You can invite up to three guests per canvassing session, and the inn has room for up to 30 guests altogether. Once you have reached capacity, guests will be asked to leave on a first-in, first-out basis. You can also take completed treasure maps (see page 35) to offer as an incentive to those who you canvass as guests.

\* Please read pages 32 and 33 carefully before initiating Tag Mode.

# The Royal Suites

The Royal Suites are rooms specially set aside to enable up to six guests you have canvassed to stay at the Quester's Rest permanently. You can move guests between standard suites and Royal Suites by speaking to Erinn and selecting 'View the guestbook.' Guests in the Royal Suites will not be asked to leave, even if the inn reaches its 30-person capacity.

# Erinn

The young woman who runs the Quester's Rest, Stornway's finest inn, along with Patty.

**UTHER IT** 

## Take a break from hunting monsters—hunt bargains! Engineer Exciting New Items in the Alchemy Pot!

**Mass in Siddler, His Eastern** more several books in you by the **Condition of Pulse Stay and Terrent** 

The revolutionary DQVC remote shopping service allows you to use wireless broadband Internet access and Nintendo Wi-Fi Connection to download a list of incredible bargains to buy, some of which can't be found anywhere else. And that's not all – every time you connect, you'll also receive information about extra-special new quests (see page 34)!

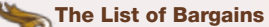

You can download your own exclusive list of DQVC bargains once every day. No two users ever receive the same exciting offers, but don't worry – if a friend has an item you need on their list of DQVC bargains, you can visit DQVC in their world using multiplayer mode and snap up the item for yourself ! Watch out, though – lists are available for a limited time only, so if you snooze, you might lose out

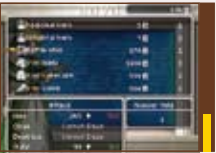

#### **Sellma**

Sent to the Quester's Rest by the Sinndicate of Pubs, Inns and Taverns, Sellma is in charge of the DQVC remote shopping service.

Once your quest has progressed beyond a certain point, you will meet Krak Pot, an alchemical ally who will allow you to combine up to three items and cook them up in his capacious belly to create another item altogether. Depending on the mixture of items alchemized, you might find yourself creating something completely new!

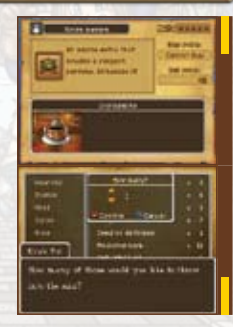

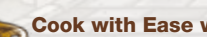

### Cook with Ease with Recipes

If you search the bookcases you find dotted all over the world, you'll come across all kinds of alchemy recipes hidden on their shelves. Recipes tell you exactly what items you'll need, and exactly how many, making the alchemical process much easier.

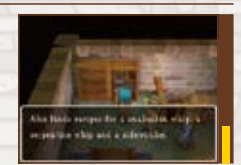

The Myriad Marvels of Multiplayer Mode<br>If you speak to Pavo in the Quester's Rest, she will open the Rapportal for you,<br>allowing you to initiate DS Wireless Communications and enjoy multiplayer mode Who's Going to Host? **If you speak to Pavo in the Quester's Rest, she will open the Rapportal for you, allowing you to initiate DS Wireless Communications and enjoy multiplayer mode with up to three friends.**

# Multiplay Your Quest as Host or Guest

Multiplayer mode allows you to play host to up to three guest players in your own world, or to travel to another player's world as a guest.

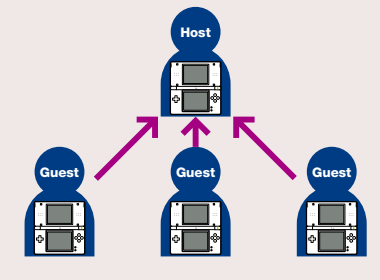

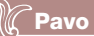

A mysterious being who has the power to open the Rapportal. If you want to start a multiplayer game, Pavo's the only person to talk to.

Before you start a multiplayer game, you'll need to decide who will be the host. Once you've decided, that person should talk to Pavo and select 'Invite friends from other worlds' to invite the other player(s) to join them.

\* The host can play with companions recruited at the Quester's Rest in their own world as well as human players visiting from other worlds, but the party can still only contain up to four people, so if you want to invite friends, you'll have to free up at least one space in your party first.

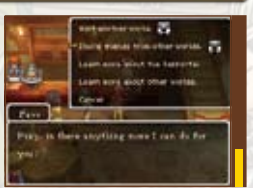

### Going Forth as a Guest

Once a host has sent out an invitation to players to visit their world, guest players can boldly go into the host's dimension. Players wishing to visit the host's world should speak to Pavo and select 'Visit another world.' Once they have done so, the names of up to eight hosts looking for guest players will appear (players will need to press left or right on the +Control Pad to see the names of hosts 5-8), and once a host world is selected, the multiplayer session will begin.

**Montage Marks ENGINEERS** built Another world reveals itself to ear incid fue be your certification?

\* Only the hero can travel to other worlds. Any companions from your own world will have to stay behind.

# DS Wireless Communications (DS Wireless Play)

### **Nou will need:**

Nintendo DS, Nintendo DS Lite, Nintendo DSi Systems One per player (up to a maximum of four)

Dragon Quest IX: Sentinels of the starry skies Game Cards

- One per player (up to a maximum of four)

### Connection Procedure

- 1 Make sure the power of each DS system is turned OFF, then insert a Game Card into each.
- 2 Turn the power ON.
- **3** Touch the DRAGON QUEST IX: SENTINELS OF THE STARRY skies panel on the Nintendo DS Menu Screen.
- 4 Follow the instructions on pages 27-30.

#### Warning

- □ Do not switch the power OFF or remove the Game Card during DS Wireless Play.
- $\Box$  DS Wireless Play uses more battery power than regular play. If battery power is depleted during play, your game will continue from where you last saved the next time you play.
- $\Box$  The information in your user profile may potentially be seen by large numbers of people, so be careful not to include any personal information or anything that may offend other players.

Nintendo Wi-Fi Connection allows you to access DQVC, the online shopping service for both items and exclusive quests.

- To play Nintendo DS games over the internet, you must first set up the Nintendo Wi-Fi Connection (Nintendo WFC) on your Nintendo DS system. Please see the Nintendo Wi-Fi Connection Instruction Manual, available at www.nintendo.com/ consumer/manuals, if you need directions on setting up your Nintendo Wi-Fi **Connection**
- To complete the Nintendo WFC setup, you will also need access to a PC that has a wireless network device installed (such as a wireless router) and an active broadband or DSL internet account.
- Nintendo Wi-Fi Connection game play uses more battery power than other game play. You may prefer to use the AC Adapter to prevent running out of power when using the Nintendo Wi-Fi Connection.
- You can also play Nintendo WFC compatible games at selected internet hotspots without additional setup.
- See the Terms of Use Agreement (page 36) which governs Nintendo Wi-Fi Connection game play and is also available online at www.nintendo.com/games/wifi/ds.

For additional information on the Nintendo WFC or setting up your Nintendo DS, or for a list of available internet hotspots, visit www.nintendo.com/games/wifi (USA, Canada and Latin America) or call 1-800-895-1672 (USA/Canada only).

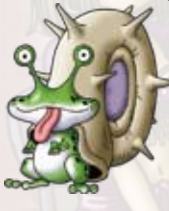

# **Other Avenues for Adventurin**

**It's not all about knuckling down and rushing through the story. Sometimes taking the time out to enjoy a good detour can lead to great things...**

# Put Yourself to the Test with a Taxing Quest

If you speak to someone with a  $\bigodot$  icon above their head, they will ask you to put yourself to the test in some form of quest. If you manage to complete the quest, you can be sure of a fitting

reward.

Also, if you speak to Sellma and connect to DQVC via Nintendo Wi-Fi Connection, you'll be updated with the latest extra quests as they become available.

\* Please be aware that the services available via Nintendo Wi-Fi Connection are not permanent, and may no longer be available at the time of purchase.

\* Visit the official website for the latest information about these services.

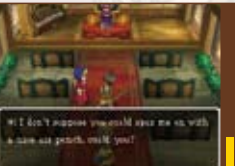

# Amass a Mountain of Mini Medals

Somewhere out there is a person who loves mini medals more than anything else in the world. If you hand over any mini medals you find to this fanatic, he may just be ecstatic enough to give you some beautiful booty in exchange.

# **All also sent to** hat ago on traveler? If we haven arrow Anto metals on yer travels, will ye said way with 'en'.

## Get on the Treasure Trail

You may come across a treasure map or two on your travels. When you do, the 'Treasure Maps' subcommand will be added to the 'Items' menu, allowing you to select a map to follow. Once you've selected a map, it will appear on the upper screen, and it's up to you to find the spot marked by the 'X'.

# I've Found the X, What's Next?

Once you find the place marked on the map with an 'X,' a  $\bigcirc$  will appear, and if you press the A Button, you'll uncover the entrance to a mysterious grotto. If you can beat the boss monster on the bottom-most level of the grotto, you'll be rewarded with some top-notch treasure for your troubles. Some truly fearsome foes await in the depths of the furthest-flung grottoes, and there are rumoured to be special treasure maps that lead to the greatest challenges of all...

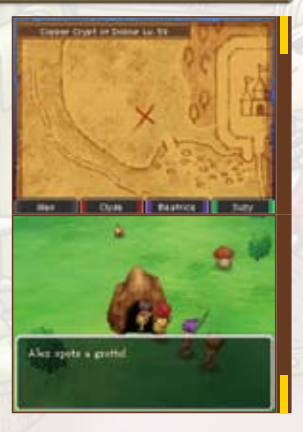

# Trading Treasure Maps While Canvassing

When you set out to canvass guests in Tag Mode from the Quester's Rest, you can take a treasure map with you to give as a gift to anyone you might meet, and you might just get one back in return as well. Don't just hoard your trove of treasure maps, get out there and share them with the world!

# **TERMS OF USE AGREEMENT**

The Nintendo DS System ("DS") comes equipped with the ability for wireless game play through the use of the Nintendo Wi-Fi Connection service and access to the Internet through the use of the Nintendo DS Browser, which must be purchased separately, (collectively the "Service"). Such Service is provided by Nintendo of America Inc., together with its subsidiaries, affiliates, agents, licensors and licensees (collectively, "Nintendo," and sometimes referenced herein by "we" or "our"). Nintendo provides the Service to you subject to the terms of use set forth in this agreement ("Agreement"). PLEASE READ THIS AGREEMENT CAREFULLY BEFORE USING THE SERVICE AND/OR DS. BY USING THE SERVICE AND/OR DS, YOU ARE AGREEING TO BE BOUND BY THIS AGREEMENT.

The terms of use contained in this Agreement shall apply to you until you no longer use or access the Service, or until your use of the Service is terminated. If at any time you no longer agree to abide by these or any future terms of use, your only recourse is to immediately cease use of the Service. We reserve the right, at our sole discretion, to change, modify, add, or delete portions of this Agreement and to discontinue or modify the Service at any time without further notice. Your continued use of the Service after any such changes, constitutes your acceptance of the new terms of use. It is your responsibility to regularly review this Agreement. You can review the most current version of this Agreement at any time by visiting www. NintendoWiFi.com/terms

#### **USER CONDUCT**

It is important that you do your part to keep the Service a friendly and clean environment. In particular, you may not use the Service to:

- • Upload, transmit, or otherwise make available any content that is unlawful, harmful, harassing, or otherwise objectionable;
- • harm minors in any way;
- misrepresent your identity or impersonate any person, including the use or attempt to use another's user ID, service or system;
- • manipulate identifiers in order to disguise the origin of any content transmitted through the Service;
- • upload, post, email, transmit or otherwise make available: (a) any content that you do not have a legal right to make available; (b) any content that infringes any patent, trademark, trade secret, copyright or other proprietary rights of any party; (c) any unsolicited or unauthorized advertising or promotional materials (e.g. "spam"); or (d) any material that contains software viruses or similar code or programs designed to interrupt, destroy or limit the functionality of any computer software or hardware or telecommunications equipment.
- • use any portion of the Service for any unlawful purpose;
- • engage in any activity that disrupts, diminishes the quality of, interferes with the performance of, or impairs the functionality of, the Services or networks connected to the Service; or
- • undertake any other act that we determine to be harmful or disruptive to Nintendo, the Service, any user, or any other third party, as set forth in a revised version of this Agreement.

Further, you agree not to post, reveal or otherwise make available any personal information, such as your real name, birth date, age, location, e-mail address or any other personally identifiable information ("Personal Information"), on or through the Service, as any Personal Information provided by you may be visible to others.

# **TERMS OF USE AGREEMENT** (cont.)

#### **SUBMISSIONS**

All User Content posted on, transmitted through, or linked from the Service, whether or not solicited by Nintendo (collectively, "Submissions"), is the sole responsibility of the person from whom such Submissions originated. Nintendo is not obligated: (a) to maintain any Submissions in confidence; (b) to store or maintain the Submissions, electronically or otherwise, (c) to pay any compensation for any Submissions or any use thereof; or (d) to respond to any user in connection with or to use any Submissions. Nintendo shall not be liable for any use or disclosure of any Submissions.

#### **DISCLAIMER OF WARANTY; LIMITATION OF LIABILITY; INDEMNIFICATION**

THE SERVICE AND THE NINTENDO CONTENT, USER CONTENT, DATA OR SOFTWARE AVAILABLE THROUGH IT (COLLECTIVELY, THE "CONTENT") ARE PROVIDED ON AN "AS IS" AND "AS AVAILABLE" BASIS. USE OF THE SERVICE, INCLUDING ALL CONTENT, DISTRIBUTED BY, DOWNLOADED OR ACCESSED FROM OR THROUGH IT, IS AT YOUR SOLE RISK AND NINTENDO ASSUMES NO RESPONSIBILITY FOR THE CONTENT OR YOUR USE OR INABILITY TO USE ANY OF THE FOREGOING. WE DO NOT GUARANTEE THE CONTENT ACCESSIBLE OR TRANSMITTED THROUGH, OR AVAILABLE FOR DOWNLOAD FROM THE SERVICE WILL REMAIN CONFIDENTIAL OR IS OR WILL REMAIN FREE OF INFECTION BY VIRUSES, WORMS, TROJAN HORSES OR OTHER CODE THAT MANIFESTS CONTAMINATING OR DESTRUCTIVE PROPERTIES. TO THE FULLEST EXTENT PERMISSIBLE PURSUANT TO APPLICABLE LAW, NINTENDO DISCLAIMS ALL WARRANTIES OF ANY KIND, WHETHER EXPRESS OR IMPLIED, WITH RESPECT TO THE SERVICE AND ALL CONTENT AVAILABLE THROUGH THE SERVICE, INCLUDING WITHOUT LIMITATION ANY WARRANTY OF MERCHANTABILITY, FITNESS FOR A PARTICULAR PURPOSE OR NON-INFRINGEMENT.

NINTENDO ASSUMES NO RESPONSIBILITY FOR ANY DAMAGES SUFFERED BY A USER, INCLUDING, BUT NOT LIMITED TO, LOSS OF DATA FROM DELAYS, NONDELIVERIES OF CONTENT, ERRORS, SYSTEM DOWN TIME, MISDELIVERIES OF CONTENT, NETWORK OR SYSTEM OUTAGES, FILE CORRUPTION, OR SERVICE INTERRUPTIONS CAUSED BY THE NEGLIGENCE OF NINTENDO OR A USER'S OWN ERRORS AND/OR OMISSIONS EXCEPT AS SPECIFICALLY PROVIDED HEREIN. YOU UNDERSTAND AND AGREE THAT YOU WILL BE SOLELY RESPONSIBLE FOR ANY DAMAGE TO YOUR DS OR LOSS OF DATA THAT RESULTS FROM THE DOWNLOAD OF ANY CONTENT

UNDER NO CIRCUMSTANCES, INCLUDING, WITHOUT LIMITATION, NEGLIGENCE, SHALL NINTENDO OR ITS OFFICERS, DIRECTORS, OR EMPLOYEES BE LIABLE FOR ANY DIRECT, INDIRECT, INCIDENTAL, SPECIAL OR CONSEQUENTIAL DAMAGES ARISING FROM OR IN CONNECTION WITH THE USE OF OR THE INABILITY TO USE THE SERVICE OR ANY CONTENT CONTAINED THEREON, OR RESULTING FROM UNAUTHORIZED ACCESS TO OR ALTERATION OF YOUR TRANSMISSIONS OR CONTENT THAT IS SENT OR RECEIVED OR NOT SENT OR RECEIVED, INCLUDING BUT NOT LIMITED TO, DAMAGES FOR USE OR OTHER INTANGIBLES, EVEN IF NINTENDO HAS BEEN ADVISED OF THE POSSIBILITY OF SUCH DAMAGES.

You agree to indemnify, defend and hold harmless Nintendo and its service providers from and against all liabilities, losses, expenses, damages and costs, including reasonable attorneys' fees, arising from: (1) any violation of this Agreement by you; (2) your violation of any rights of a third party; (3) your violation of any applicable law or regulation; (4) information or content that you submit, post, transmit or make available through the Service, or (5) your use of the Service or the DS.

# **TERMS OF USE AGREEMENT** (cont.)

#### **ACCESS TO THIRD PARTY CONTENT**

Through your access to the Service, you may obtain, or third parties may provide, access to other World Wide Web resources where you may be able to upload or download content, data or software. Because Nintendo has no control over such sites and resources, we explicitly disclaim any responsibility for the accuracy, content, or availability of information found on such sites or through such resources. We do not make any representations or warranties as to the security of any information (including, without limitation, credit card and other Personal Information) you may provide to any third party, and you hereby irrevocably waive any claim against us with respect to such sites and third-party content.

#### **FRIEND ROSTER**

As part of the Service, Nintendo may provide you with access to and use of a friend roster where you may store user IDs provided to you by others ("Friend Roster"). We cannot and do not represent the security of the contents of such Friend Roster from unauthorized third parties. Transfer or disposal of your DS, or failure to safeguard your DS from loss or misuse, may lead to unauthorized access to and use of your Friend Roster. In addition,<br>unauthorized persons may gain access to one or more Friend Rosters th use of or access to individual Friend Rosters and it is your responsibility to monitor your interactions with other users of the Service.

#### **PRIVACY**

Nintendo cares about the privacy of its users. By using the Service you agree to our Privacy Policy which is available at www.nintendo.com/privacy.

#### **DISCLAIMER OF RESPONSIBILITY FOR USER CONTENT AND SUBMISSIONS**

We have the right, but are not obligated, to strictly enforce this Agreement through self-help, active investigation, litigation and prosecution. Nintendo does not warrant, verify or guarantee, and is not liable for, the quality, accuracy or integrity of any User Content or Submissions that you may access. However, we reserve the right to, at our sole discretion, remove, take down, destroy or delete any User Content or Submissions at any time and for any reason. We may access, use and disclose any Submissions or User Content transmitted by you via or in connection with the Service, to the extent permitted by law, in order to comply with the law (e.g., a lawful subpoena); to protect our rights or property, or to protect users of the Service from<br>fraudulent, abusive, or unlawful use of the Service. Any use of the Se among other things, the termination or suspension of your rights to use the Service.

#### **GENERAL**

This Agreement constitutes the entire agreement between you and Nintendo and governs your use of the Service, superseding any prior agreements between you and Nintendo with respect to use of the Service. You also may be subject to additional terms and conditions that may apply when you use affiliate services, third-party content or third-party software. Nintendo's failure to exercise or enforce any right or provision of this Agreement shall not constitute a waiver of such right or provision. By using the Service, you agree that the laws of the State of Washington, without regard to principles of conflict of laws, will govern this Agreement and any dispute of any sort that might arise between you and Nintendo. If any of the terms of this Agreement shall be deemed invalid, void or for any reason unenforceable, that term shall be deemed severable and shall not affect the validity and enforceability of any remaining terms. Nintendo may terminate this Agreement, or terminate or suspend your access to the Service at any time, with or without cause, with or without notice.

#### **CONTACT US:**

Nintendo of America Online Privacy Administrator, 4820 150th Ave NE, Redmond, WA 98052 or visit www.nintendowifi.com.

# **WARRANTY & SERVICE INFORMATION**

You may need only simple instructions to correct a problem with your product. Try our website at support.nintendo.com or call<br>our Consumer Assistance Hotline at 1-800-255-3700, rather than going to your retailer. Hours of the telephone, you will be offered express factory service through Nintendo. Please do not send any products to Nintendo without contacting us first.

#### **HARDWARE WARRANTY**

Nintendo of America Inc. ("Nintendo") warrants to the original purchaser that the hardware product shall be free from defects in material and<br>workmanship for twelve (12) months from the date of purchase. If a defect covere will repair or replace the defective hardware product or component, free of charge.\* The original purchaser is entitled to this warranty only if the date. "Will repair or replace the defective hardware product or component of purchase is registered at point of sale or the consumer can demonstrate, to Nintendo's satisfaction, that the product was purchased within the last 12 months.

#### **GAME & ACCESSORY WARRANTY**

Nintendo warrants to the original purchaser that the product (games and accessories) shall be free from defects in material and workmanship for a period of three (3) months from the date of purchase. If a defect covered by this warranty occurs during this three (3) month warranty period, a period of three (3) month warranty period, Nintendo will repair or replace the defective product, free of charge.\*<br>Nintendo will repair or replace the defective product, free of charge.\*

#### **SERVICE AFTER EXPIRATION OF WARRANTY**

Please try our website at support.nintendo.com or call the Consumer Assistance Hotline at 1-800-255-3700 for troubleshooting information and repair or replacement options and pricing.\*

**\***In some instances, it may be necessary for you to ship the complete product, FREIGHT PREPAID AND INSURED FOR LOSS OR DAMAGE, to Nintendo. Please do not send any products to Nintendo without contacting us first.

#### **WARRANTY LIMITATIONS**

THIS WARRANTY SHALL NOT APPLY IF THIS PRODUCT: (a) IS USED WITH PRODUCTS NOT SOLD OR LICENSED BY NINTENDO (INCLUDING, BUT NOT LIMITED TO, NON-LICENSED GAME ENHANCEMENT AND COPIER DEVICES, ADAPTERS, SOFTWARE, AND POWER SUPPLIES); (b) IS USED FOR COMMERCIAL PURPOSES (INCLUDING RENTAL); (c) IS MODIFIED OR TAMPERED WITH; (d) IS DAMAGED BY NEGLIGENCE, ACCIDENT, UNREASONABLE USE, OR BY OTHER CAUSES UNRELATED TO DEFECTIVE MATERIALS OR WORKMANSHIP; OR (e) HAS HAD THE SERIAL NUMBER ALTERED, DEFACED OR REMOVED.

ANY APPLICABLE IMPLIED WARRANTIES, INCLUDING **WARRANTIES OF MERCHANTABILITY** AND FITNESS FOR A PARTICULAR PURPOSE, ARE HEREBY LIMITED IN DURATION TO THE WARRANTY PERIODS DESCRIBED ABOVE (12 MONTHS OR 3 MONTHS, AS APPLICABLE). IN NO EVENT SHALL NINTENDO BE LIABLE FOR CONSEQUENTIAL OR INCIDENTAL DAMAGES RESULTING FROM THE BREACH OF ANY IMPLIED OR EXPRESS WARRANTIES. SOME STATES DO NOT ALLOW LIMITATIONS ON HOW LONG AN IMPLIED WARRANTY LASTS OR EXCLUSION OF CONSEQUENTIAL OR INCIDENTAL DAMAGES, SO THE ABOVE LIMITATIONS MAY NOT APPLY TO YOU.

This warranty gives you specific legal rights. You may also have other rights which vary from state to state or province to province.

Nintendo's address is: Nintendo of America Inc., P.O. Box 957, Redmond, WA 98073-0957 U.S.A.

This warranty is only valid in the United States and Canada.

*AVERTISSEMENT : VEUILLEZ LIRE ATTENTIVEMENT LE MANUEL SPÉCIFIQUE DE PRÉCAUTIONS COMPRIS AVEC CE PRODUIT, AVANT D'UTILISER VOTRE APPAREIL NINTENDO®, UNE CARTE DE JEU OU UN ACCESSOIRE. IL CONTIENT DES RENSEIGNEMENTS IMPORTANTS CONCERNANT LA SANTÉ ET LA SÉCURITÉ.*

### *RENSEIGNEMENTS IMPORTANTS SUR LA SÉCURITÉ — VEUILLEZ LIRE ATTENTIVEMENT LES AVERTISSEMENTS SUIVANTS AVANT QUE VOUS OU VOTRE ENFANT NE JOUIEZ À DES JEUX VIDÉO.*

# **AVERTISSEMENT - Danger d'attaque**

- • Même si elles n'ont jamais connu de tels problèmes auparavant, certaines personnes (environs 1 sur 4 000) peuvent, pendant qu'elles regardent la télévision ou s'amusent avec des jeux vidéo, être victimes d'une attaque ou d'un évanouissement déclenché par des lumières ou motifs clignotants.
- • Si vous avez été victime d'une telle attaque, d'une perte de conscience ou de symptômes reliés à l'épilepsie, consultez votre médecin avant de jouer avec des jeux vidéo.
- • Les parents doivent surveiller leurs enfants pendant que ces derniers jouent avec des jeux vidéo. Arrêtez de jouer et consultez un médecin, si vous ou votre enfant présentez les symptômes suivants :

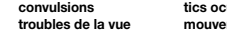

 **convulsions tics oculaires ou musculaires perte de conscience troubles de la vue mouvements involontaires désorientation**

- • Pour diminuer les possibilités d'une attaque pendant le jeu :
	- 1. Tenez-vous aussi loin que possible de l'écran.
	- 2. Jouez sur l'écran de télévision le plus petit disponible.
	- 3. Ne jouez pas si vous êtes fatigué ou avez besoin de sommeil.
	- 4. Jouez dans une pièce bien éclairée.
	- 5. Interrompez chaque heure de jeu par une pause de 10 à 15 minutes.

# **AVERTISSEMENT - Interférence avec les fréquences radio**

Le Nintendo DS peut émettre des ondes radio pouvant affecter le fonctionnement d'appareils électroniques rapprochés, incluant les stimulateurs cardiaques.

- • Ne pas jouer avec le Nintendo DS à moins de 9 pouces (22,9 cm) d'un stimulateur cardiaque, quand vous utilisez sa caractéristique de jeu sans fil.
- • Si vous portez un stimulateur cardiaque ou tout autre mécanisme médical implanté, ne pas utiliser la caractéristique de jeu sans fil du Nintendo DS, avant d'avoir d'abord consulté votre médecin ou le manufacturier du mécanisme implanté.
- • Observez tous les règlements concernant l'utilisation des mécanismes sans fil dans des endroits tels que les hôpitaux, les aéroports et à bord des avions. Leur fonctionnement dans ces endroits peut interférer avec l'équipement ou en causer le mauvais fonctionnement, ayant pour résultat des blessures corporelles ou des dommages matériels.

# **AVERTISSEMENT - Blessures dues aux mouvements répétitifs et tension oculaire**

Après quelques heures, les jeux vidéo peuvent irriter les muscles, les poignets, la peau ou les yeux. Veuillez suivre les instructions suivantes afin d'éviter des problèmes tels que la tendinite, le syndrome du tunnel carpien, l'irritation de la peau ou la tension oculaire :

- • Évitez les périodes trop longues de jeu. Il est recommandé aux parents de s'assurer que leurs enfants jouent pendant des périodes adéquates.
- • Même si vous ne croyez pas en avoir besoin, faites une pause de 10 à 15 minutes à chaque heure de jeu.
- • Quand vous utilisez le stylet, ne le serrez pas trop fort et n'appuyez pas excessivement sur l'écran, ce qui peut causer fatigue et inconfort.
- • Si vous éprouvez fatigue ou douleur au niveau des mains, des poignets, des bras ou des yeux, cessez de jouer et reposez-vous pendant quelques heures avant de jouer de nouveau.
- • Si la douleur persiste lorsque vous reprenez le jeu, arrêtez de jouer et consultez votre médecin.

# **AVERTISSEMENT - Écoulement de l'acide de la pile**

Le Nintendo DS contient une pile au lithium-ion. L'écoulement d'ingrédients contenus dans la pile ou les éléments combustibles des ingrédients peuvent causer des blessures personnelles et endommager votre Nintendo DS. Dans le cas d'un écoulement de la pile, éviter tout contact avec la peau. Dans un cas de contact, lavez l'aire contaminée avec de l'eau savonneuse. Dans le cas de contact avec les yeux, rincez abondamment à l'eau claire et voyez un médecin. Pour éviter l'écoulement de la pile :

- • N'exposez pas la pile à des vibrations ou à des chocs excessifs; tenez-la au sec.
- • Ne tentez pas de démonter, de réparer, ni de déformer la pile.
- • Ne disposez jamais d'une pile dans les flammes.
- • Ne touchez pas aux points de contact de la pile, ne causez pas de court-circuit en y touchant avec un objet métallique.
- • Ne retirez pas, ni n'endommagez, l'étiquette de la pile.

# **Renseignements légaux importants**

Ce jeu de Nintendo n'est pas conçu pour une utilisation avec des appareils non autorisés. L'utilisation de tels appareils annulera votre garantie de produit Nintendo. La copie de jeux vidéo pour tous les appareils de Nintendo est un acte illégal et strictement interdit par les lois nationales et internationales sur la propriété intellectuelle. Les copies de secours ou d'archives ne sont pas autorisées et ne sont pas nécessaires à la protection de votre jeu. Les contrevenants seront poursuivis en justice.

REV–R

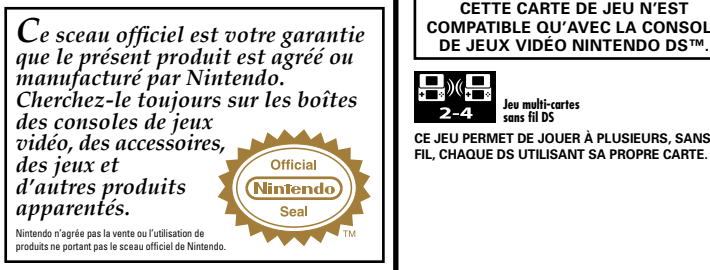

# **CETTE CARTE DE JEU N'EST**

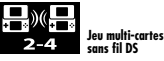

**CE JEU PERMET DE JOUER À PLUSIEURS, SANS FIL, CHAQUE DS UTILISANT SA PROPRE CARTE.**

#### *BESOIN D'AIDE POUR JOUER?* Des conseils enregistrés sont disponibles sur la Power Line de Nintendo au 425 885-7529. Ce pourrait être un appel interurbain, alors veuillez

demander la permission à la personne responsable du compte de téléphone. Si l'information que vous recherchez n'est pas offerte sur la Power Line, vous pouvez utiliser votre moteur de recherche préféré sur Internet pour trouver des conseils du jeu auquel vous jouez. Quelques mots utiles à inclure dans votre recherche, ainsi que le nom du jeu, sont : « FAQ »,

« Foire aux questions », « codes » et « conseils ».

Published by

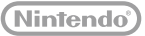

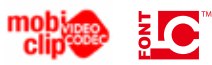

© 2009 - 2010 ARMOR PROJECT/BIRD STUDIO/LEVEL-5/SQUARE ENIX. All Rights Reserved. © KOICHI SUGIYAMA.

DRAGON QUEST, SQUARE ENIX and the SQUARE ENIX logo are registered trademarks or trademarks of Square Enix Holdings Co., Ltd. SENTINELS OF THE STARRY SKIES is a registered trademark or trademark of Square Enix Co., Ltd. This product is using Mobiclip™, a software video codec of Actimagine. Mobiclip is a trademark of Mobiclip Inc. © 2008 Mobiclip Inc. All rights reserved. www.mobiclip.com

Nintendo DS is a trademark of Nintendo.

This product uses the LC Font by Sharp Corporation, except some characters. LCFONT, LC Font and the LC logo mark are trademarks of Sharp Corporation.

Scénario et conception du jeu : Yuji Horii Conception des monstres et des personnages : Akira Toriyama Musique : Koichi Sugiyama Développement : Level-5, Square Enix Co., Ltd. Création et ventes : Square Enix Co., Ltd.

# TABLE DES MATIÈRES

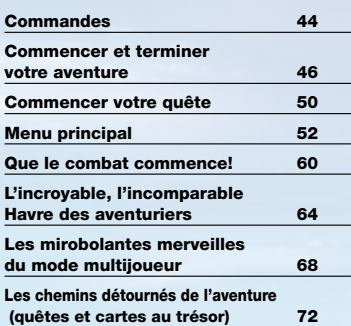

43

# **Commandes**

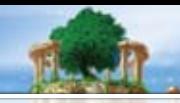

### **Voici quelques-unes des principales commandes.**

NOTE : tout au long de ce manuel, le symbole suivant sera utilisé pour désigner l'écran supérieur : , et le symbole suivant représentera l'écran tactile :

NOTE : si vous refermez votre console Nintendo DS en cours de partie, elle passera en mode veille afin d'économiser la batterie. Lorsque vous rouvrirez votre DS, vous quitterez automatiquement le mode veille.

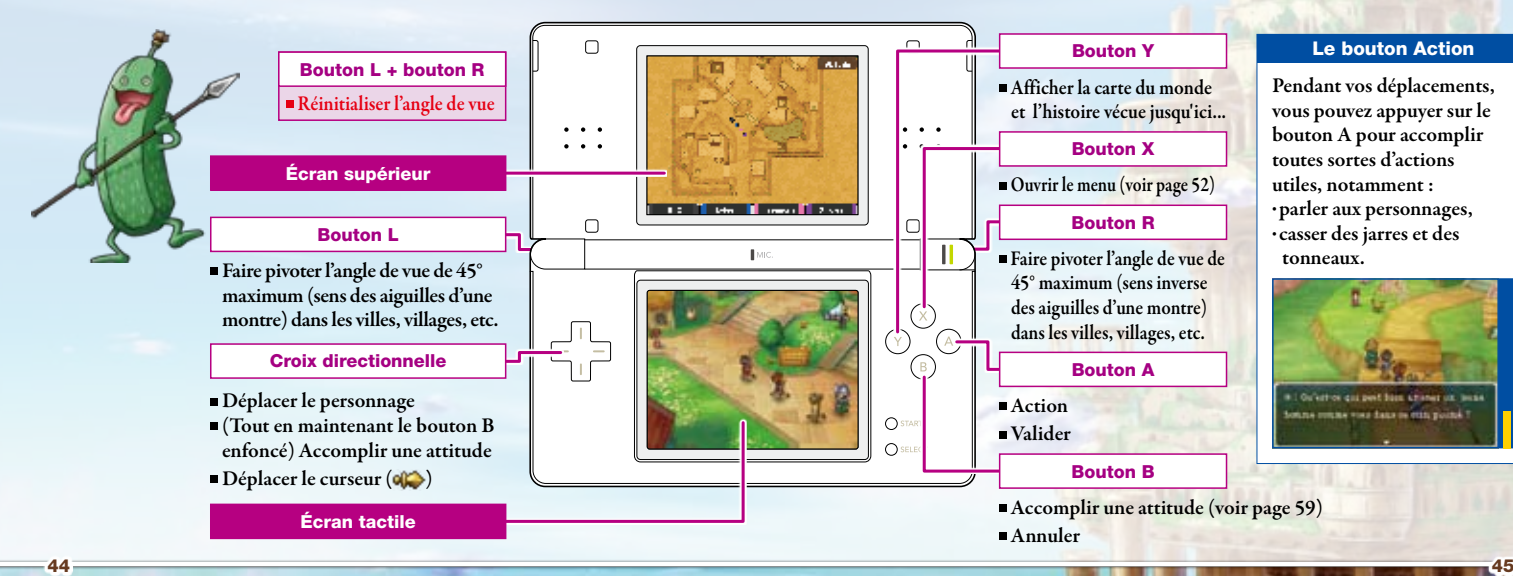

# Commencer et terminer votre aventure

**Avant de pouvoir vous lancer dans votre quête, vous devez d'abord créer un personnage et un journal, dans lequel seront consignées toutes vos actions. Lorsque vous voulez faire une pause dans votre aventure, rendez-vous simplement dans une église et confessez-vous au prêtre ou à la religieuse qui s'y trouve afin qu'il ou elle mette à jour votre journal et sauvegarde votre progression.**

- 1 Assurez-vous que votre Nintendo DS est éteinte. Insérez la carte DS DRAGON QUEST IX: LES SENTINELLES DU FIRMAMENT dans le port carte DS situé à l'arrière de la console et enfoncez-la jusqu'à ce que vous entendiez un clic.
- Allumez la console. L'écran d'avertissement sur la santé 2 et la sécurité s'affiche (voir ci-contre). Touchez l'écran tactile une fois que vous avez lu les informations.

### Touchez le panneau Dragon Quest IX: Les 3sentinelles du firmament depuis le menu DS pour commencer à jouer.

- \* L'écran à la droite s'affiche seulement si vous utilisez une console Nintendo DS ou Nintendo DS Lite.
- \* Si votre console a été paramétrée en mode automatique, cette étape n'est pas nécessaire car le jeu se chargera automatiquement.

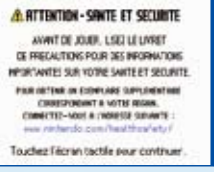

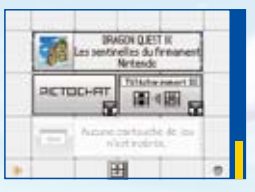

46  $\overline{a}$ 

# Création d'un journal

À l'écran titre, sélectionnez CRÉER UN NOUVEAU JOURNAL pour commencer à créer le personnage qui vous représentera dans le jeu.

Une fois que vous aurez déterminé les huit options suivantes, votre journal sera créé et l'aventure commencera. Veuillez noter qu'un seul journal peut être créé par carte de jeu DS.

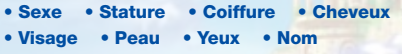

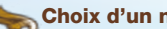

### Choix d'un nom

Choisissez pour votre héros un nom de huit lettres maximum. Une fois ce nom choisi, sélectionnez FIN pour commencer l'aventure.

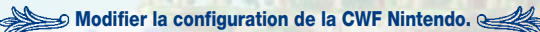

Cette option vous permet de configurer les paramètres de la connexion Wi-Fi Nintendo<sup>®</sup>, qui peut être utilisée afin d'accéder à des services tels que la VPC DQ (voir page 66). Pour de plus amples informations, référez-vous au mode d'emploi de la connexion Wi-Fi Nintendo que vous trouverez à l'adresse www.nintendo.com/consumer/manuals/fr\_na/.

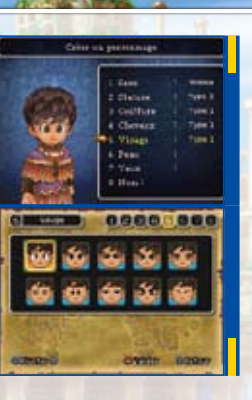

Depuis l'écran titre, sélectionnez CONTINUER VOTRE AVENTURE pour vous lancer dans votre quête.

# Commencer votre aventure Interrompre votre aventure interrompre votre aventure (Sauvegarde rapide)

Dans le menu principal, sélectionnez DIVERS, puis SAUVEGARDE RAPIDE pour interrompre temporairement votre aventure et la sauvegarder rapidement dans un journal.

Lorsque vous voulez faire une pause dans votre quête, entrez dans une église et confessez-vous au prêtre ou à la religieuse afin qu'il ou elle mette à jour votre journal et sauvegarde votre progression. Si vous ne mettez pas votre journal à jour de cette façon, vous devrez reprendre votre aventure depuis votre dernier point de sauvegarde du journal.

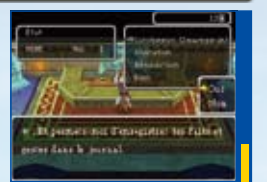

48 **48 1999 - 1999 - 1999 - 1999 - 1999 - 1999 - 1999 - 1999 - 1999 - 1999 - 1999 - 1999 - 1999 - 1999 - 1999 - 1** 

# Terminer votre aventure Reprendre une partie interrompue

Lorsqu'une sauvegarde rapide existe, vous pouvez sélectionner CHARGER UNE SAUVEGARDE RAPIDE depuis l'écran titre afin de reprendre votre aventure où vous l'avez laissée. Votre sauvegarde rapide sera alors effacée, mais vous conserverez le dernier journal enregistré dans une église.

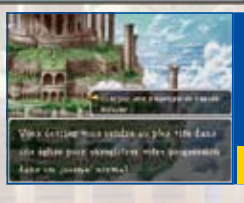

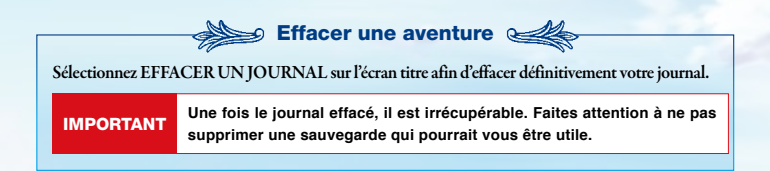

# Commencer votre quête

# Écran de jeu

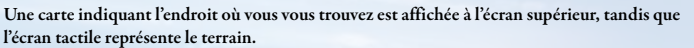

#### Nom de la zone Emplacement actuel Votre emplacement et celui de vos équipiers s'affichent grâce aux couleurs personnalisées définies dans le menu Divers. Équipiers Icône d'action **Controll State Of Green III** Sees Elle apparaît au-dessus des Icône de menu personnages et des objets avec Touchez cette icône ou lesquels vous pouvez interagir à l'aide du bouton A. ouvrir le menu principal (voir page 52). Monstres Approchez-vous d'un monstre pour engager le combat. Utilisation de la carte

Chaque établissement d'une ville ou d'un village est représenté par un symbole particulier.

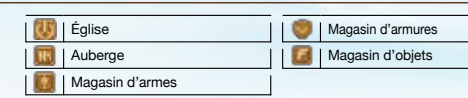

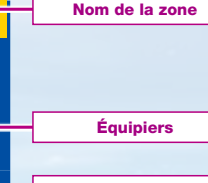

appuyez sur le bouton X pour

# Conversation et recherches

Lorsque vous verrez l'icône d'action apparaître, appuyez sur le bouton A pour parler aux personnages, examiner les objets ou accomplir d'autres actions.

#### Les quatre fonctions de l'icône d'action

- Entamer une conversation.
- Entamer une conversation et lancer une quête (voir page 72).
- Examiner une porte, une étagère ou un autre objet.
- Ramasser un objet.

### Tout examiner

Au cours de votre aventure, vous trouverez toutes sortes d'objets à examiner.

#### Obiets à examiner

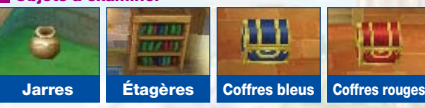

NOTE : les coffres rouges resteront à jamais vides après ouverture, tandis que les jarres et les coffres bleus seront peut-être amenés à recevoir un autre contenu.

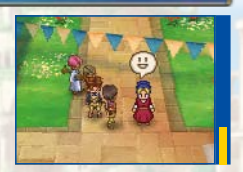

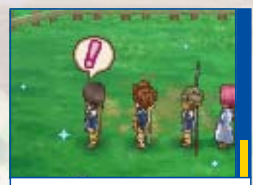

Que se passera-t-il si vous examinez un de ces points lumineux?

# Menu principal

**À partir du menu principal, vous pouvez lancer des sorts, utiliser des objets, vérifier l'état des membres de votre équipe, changer votre tactique de combat et accomplir bien d'autres actions.**

# Ouverture du menu principal

Appuyez sur le bouton  $X$  ou touchez l'icône pour ouvrir le menu principal en cours de jeu.

#### Fenêtre d'état

C'est dans cette fenêtre que sont affichés les PV, les PM, la vocation et le niveau actuel des membres de votre équipe.

Icônes des diverses vocations

- **S**Guerrier (大) Prêtre
- 
- (木) Mage

**Artiste martial** 

Voleur

**D** Troubadour

#### Fenêtre du menu principal

Cette fenêtre vous donne accès à six rubriques secondaires (voir pages 53 à 59).

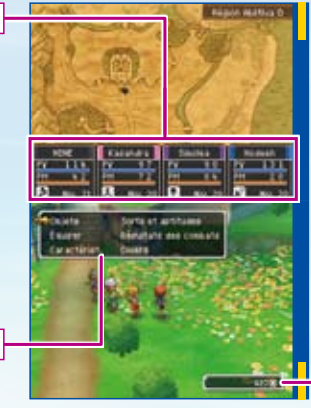

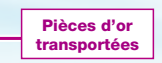

# **Objets**

Vous pouvez utiliser le menu des objets pour examiner vos objets et les utiliser. Choisissez OBJETS COURANTS ou OBJETS IMPORTANTS pour accéder à la catégorie souhaitée. Si vous souhaitez examiner les objets dont vous vous êtes équipé, sélectionnez ÉQUIPER dans le menu des objets (voir page 54).

# Objets courants

Choisissez un équipier ou le sac, puis sélectionnez l'objet à examiner. Sélectionnez ORGANISER LES OBJETS pour placer tous les objets détenus par vos équipiers dans le sac.

NOTE :en mode multijoueur, tout objet d'une rareté de zéro étoile peut être librement échangé avec d'autres joueurs (voir page 68).

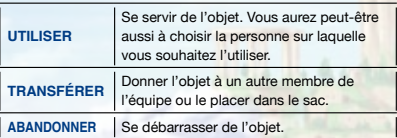

## Objets importants

Ce sont les objets que vous avez obtenus dont le rôle est essentiel pour accomplir une quête précise. Vous ne pouvez ni les vendre ni les acheter.

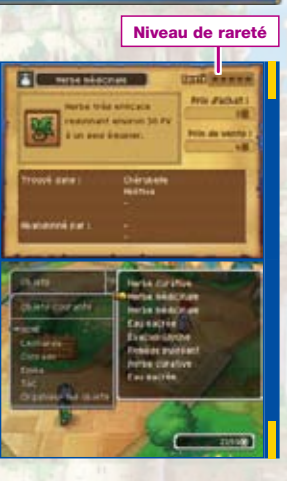

# Équiper

Les armes et les armures n'ont aucun effet tant qu'elles ne sont pas équipées. Il ne suffit pas de les posséder. Utilisez l'écran d'équipement pour sélectionner un personnage et modifier son équipement.

# Comprendre l'écran d'équipement

L'équipement se divise en huit catégories. L'équipement actuel du personnage s'affiche sur l'écran tactile; l'élément d'équipement actuellement sélectionné s'affiche sur l'écran supérieur.

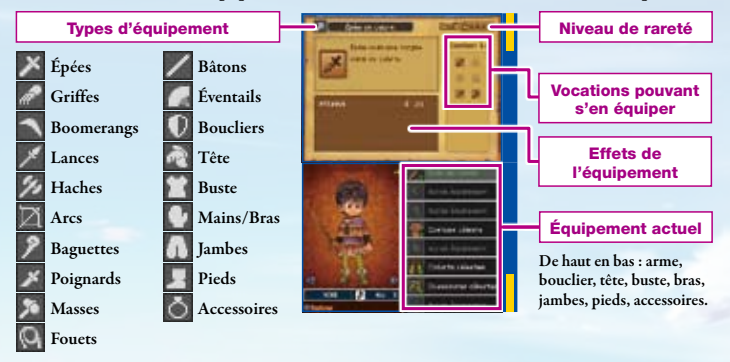

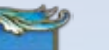

### Changer d'équipement à l'aide des boutons

Sélectionnez la catégorie d'équipement que vous souhaitez changer, puis déplacez le curseur sur l'objet dont vous souhaitez vous équiper. L'équipe se partage tous les éléments d'équipement. NOTE : les objets indiqués par un signe masculin  $(\sqrt[n]{\mathbb{Z}})$  ou féminin  $(\sqrt[n]{\mathbb{Z}})$ ne peuvent être équipés que par les personnages du sexe concerné.

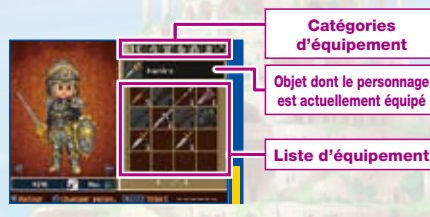

# Changer d'équipement à l'aide du stylet

Touchez un objet de la liste d'équipement et faites-le glisser jusqu'à l'emplacement de l'objet dont le personnage est actuellement équipé pour le remplacer. Vous pouvez aussi faire glisser l'objet sur le portrait du personnage, à gauche.

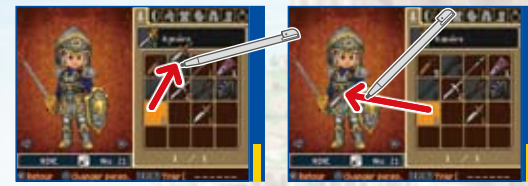

NOTE : sur l'écran d'équipement, vous pouvez passer d'un personnage à l'autre en appuyant sur le bouton Y.

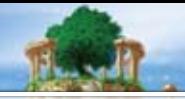

# **Caractéristiques**

Cette option vous permet de consulter les caractéristiques des membres de votre équipe, le temps total déjà passé sur votre aventure, la quantité d'argent que vous transportez et d'autres informations utiles.

# Consulter les caractéristiques d'un personnage

Sélectionnez le personnage dont vous voulez consulter les statistiques vitales et faites défiler les diverses pages d'informations à l'aide du bouton A. Le bouton Y vous permet de changer de personnage. Appuyez sur le haut ou le bas de la croix directionnelle pour effectuer un zoom avant ou arrière sur le portrait du personnage, et sur la gauche ou la droite pour afficher les

statistiques des vocations dans lesquelles le personnage possède de l'expérience (autres que la vocation actuelle).

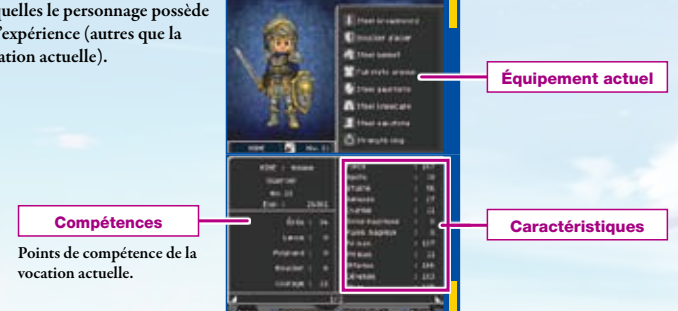

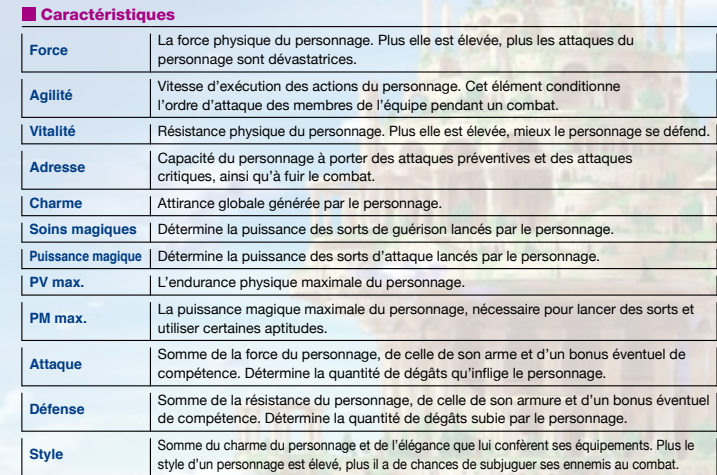

### Observer la progression de l'équipe

Sélectionnez TOUTE L'EQUIPE pour obtenir à l'écran supérieur des informations telles que le temps total de jeu et la quantité d'argent que vous transportez. Un résumé des caractéristiques de tous vos équipiers s'affiche sur l'écran tactile.

# Sorts et aptitudes **Diverse Access and Access and Access and Access and Access and Access and Access and Access**

Vous permet d'utiliser les sorts et aptitudes appris, à l'exception des sorts et aptitudes de combat. Sélectionnez le personnage qui connaît le sort ou l'aptitude désirée, puis sélectionnez le sort ou l'aptitude elle-même. Le personnage l'utilisera s'il possède assez de PM.

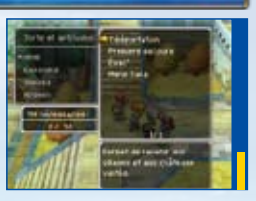

# Résultats des combats

Cet écran vous donne toutes sortes d'informations concernant votre aventure : les monstres que vous avez vaincus, les objets que vous avez obtenus, les quêtes (voir page 72) qui vous ont été proposées... Tout est là! C'est aussi ici que Stella vous délivrera ses "conseils éclairés," alors n'oubliez pas de consulter régulièrement cette rubrique pour profiter au maximum de son infinie sagesse. NOTE :certaines catégories de cet écran ne deviendront disponibles que lorsque vous aurez suffisamment avancé dans votre aventure.

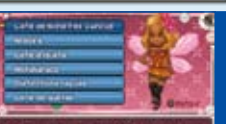

To para parties to accept the business at the pour regarder autour de lui, Cast fres. pratinos dans he enderits on per stricts.

Lorsque le nombre de catégories disponibles est trop élevé pour tenir à l'écran, une flèche apparaît pour vous permettre de les faire défiler.

Ce menu vous permet de modifier la tactique de combat de vos compagnons, d'attribuer des attitudes et d'accomplir d'autres actions utiles.

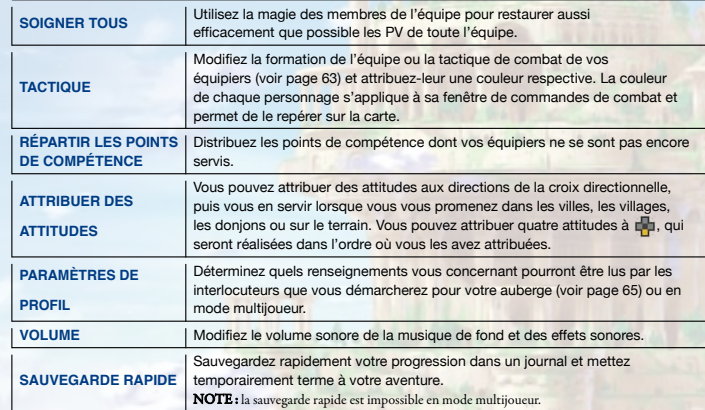

NOTE : les renseignements que vous entrez dans votre profil peuvent être lus par un grand nombre de joueurs lorsque vous jouez en mode multijoueur ou démarchez des clients pour l'auberge. Veillez à ne pas y faire figurer d'informations personnelles ou propos susceptibles de choquer les autres joueurs.

# Que le combat commence!

**Sur le terrain, dans les grottes ou dans les donjons, le combat s'engagera lorsque vous rencontrerez un monstre. Votre tâche consiste à utiliser à bon escient les commandes dont vous disposez pour attaquer, lancer des sorts ou accomplir toute autre action nécessaire pour vaincre vos adversaires.**

# L'écran de combat

État

Pendant le combat, l'ennemi apparaît à l'écran supérieur, tandis que l'état de santé, les ordres et la tactique de vos équipiers apparaissent sur l'écran tactile.

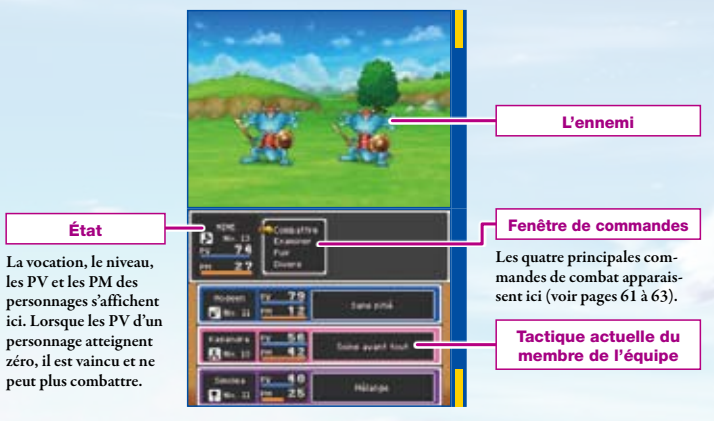

## **Combattre**

Après avoir sélectionné COMBATTRE, six commandes secondaires vous sont proposées. Toutefois, les membres de l'équipe dont la tactique de combat est autre que SUIVRE LES ORDRES agiront de leur propre chef et ces commandes secondaires ne seront donc pas affichées.

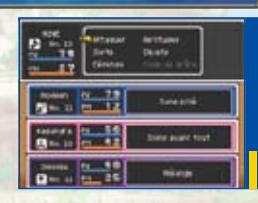

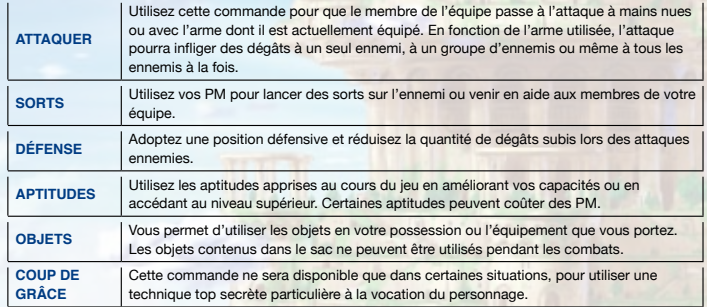

# Examiner

Vous permet d'observer consciencieusement l'ennemi afin d'évaluer sa condition physique générale et s'il souffre de certaines altérations de son état de santé.

NOTE : cette commande n'utilise pas de tour, vous pouvez donc examiner autant que vous le souhaitez!

### Fuir

Pour prendre vos jambes à votre cou et échapper au combat. Attention quand même : vous ne pourrez pas toujours fuir et si votre tentative échoue, l'ennemi pourra alors vous attaquer impunément.

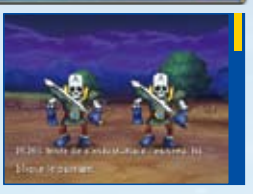

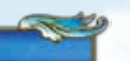

## **Divers**

Vous permet de modifier l'équipement, la formation et la tactique de l'équipe. NOTE : cette commande n'utilise pas de tour; utilisez-la donc autant que vous le souhaitez!

# **Tactique**

Cette commande vous permet d'indiquer aux membres de votre équipe comment ils doivent agir pendant un combat. Vous pouvez modifier la tactique d'un personnage ou de toute l'équipe simultanément.

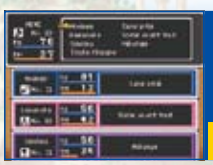

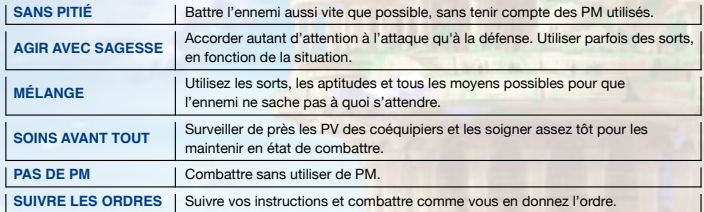

# Équipement

Changez les armes dont sont actuellement équipés les membres de votre équipe. Sélectionnez d'abord le personnage, puis le type d'arme, puis l'arme.

# **Alignement**

Placez vos personnages en première (avant) ou en deuxième (arrière) ligne de combat. Les coéquipiers placés à l'arrière seront moins touchés par les ennemis.

# L'incroyable, l'incomparabl**e Havre des aventuriers**

**Le Havre des aventuriers, l'auberge de Bérangère à Ablithia, est un endroit à ne pas manquer pour tout aventurier qui se respecte. On peut, entre autres activités, y rencontrer d'autres voyageurs ou démarcher des clients.**

# Gérez votre équipe!

Allez voir Tulipe, au rez-de-chaussée du Havre des aventuriers, pour ajouter des personnages à votre équipe ou pour lui laisser les compagnons dont vous voulez qu'elle s'occupe. Si vous n'avez personne à ajouter à votre équipe, vous avez la possibilité de recruter. Choisissez une vocation, un sexe et un look, et Tulipe s'occupera de trouver la personne qu'il vous faut.

# Jusqu'à huit compagnons

Huit compagnons au maximum peuvent rester en attente chez Tulipe à tout moment du jeu. Un de plus, et vous devrez choisir celui qui fera définitivement ses bagages pour laisser de la place.

Cette fille enjouée a un don incomparable pour repérer les qualités des gens. Elle met ce talent à bon emploi pour vous présenter de nouveaux compagnons.  $\mathbb C$  Tulipe

# Démarchage de clients à l'aide du mode Rencontres aléatoires

En parlant à Bérangère et en sélectionnant DÉMARCHER DES CLIENTS, vous pouvez vous servir du mode Rencontres aléatoires du jeu pour inviter des joueurs au Havre des aventuriers. Lorsque vous vous trouverez à côté d'une personne qui sera elle aussi en mode Rencontres aléatoires, vos héros pourront se rendre dans l'autre auberge, où ils s'installeront en tant qu'invités.

Vous pouvez inviter jusqu'à trois personnes par session de démarchage, l'auberge pouvant accueillir au maximum trente personnes simultanément. Une fois que vous aurez atteint la capacité maximale, il sera demandé à vos invités de partir, dans l'ordre où ils sont arrivés. Vous pouvez aussi vous servir de cartes au trésor que vous avez terminées (voir page 73) pour attirer des clients potentiels. NOTE : veuillez lire attentivement les pages 70 et 71 avant de vous lancer dans le mode Rencontres aléatoires.

### Les suites royales

Les suites royales sont des chambres gardées spécialement pour permettre à six de vos invités de rester en permanence au Havre des aventuriers. Vous pouvez déplacer les invités d'une suite standard à une suite royale en vous adressant à Bérangère et en sélectionnant VOIR LE REGISTRE DES CLIENTS. Il ne sera jamais demandé aux clients des suites royales de partir, même si l'auberge atteint sa capacité maximale.

# Bérangère

La jeune fille qui dirige avec Tulipe le Havre des aventuriers, la meilleure auberge d'Ablithia.

**WEITER US** 

Le service de vente par correspondance de Dragon Quest est une véritable révolution! Il vous permet d'utiliser la connexion Wi-Fi Nintendo pour télécharger une liste incroyable d'offres à saisir, dont certaines ne sont disponibles que de cette manière. Et ce n'est pas tout : chaque fois que vous vous connecterez, vous recevrez des informations concernant des quêtes inédites (voir page 72)!

## La liste des offres

Vous pouvez télécharger votre liste personnelle d'offres VPC DQ une fois par jour. Aucun autre joueur ne recevra exactement les mêmes offres, mais ne vous inquiétez pas : si un ami possède un objet dont vous avez besoin sur sa liste d'offres, vous pouvez passer par son monde en mode multijoueur et le prendre ! Attention : les listes ne sont valables que temporairement. Si vous laissez passer une occasion, elle risque de ne jamais se représenter ! En fouillant les bibliothèques du monde entier, vous trouverez

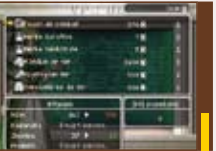

## Vanda

Envoyée au Havre des aventuriers par le Cercle des restaurants, auberges et bars, Vanda est responsable du service de vente par correspondance de Dragon Quest.

**America** & S. MAC DO., is **Indiana promotive!** lanta dal barbarratti, in hosse of har-

# Faites votre shopping avec la VPC DQ! Fabriquez de nouveaux objets grâce à l'alchimie!

À un moment donné de votre aventure, vous rencontrerez Al Embic, un allié alchimique qui vous permettra de combiner jusqu'à trois objets pour en créer un nouveau. En fonction des objets que vous aurez déposés dans sa bedaine, vous vous retrouverez peut-être avec quelque chose de totalement inattendu!

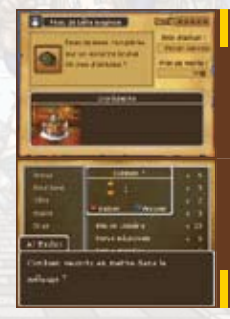

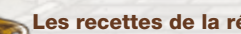

Les recettes de la réussite

toutes sortes de recettes d'alchimie. Elles vous expliquent exactement de quels objets vous avez besoin, et en quelle quantité, afin de vous faciliter le processus alchimique.

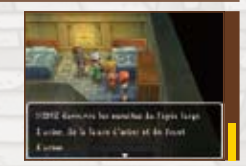

Les mirobolantes merveilles du mode multijoueur.<br>Adressez-vous à Paona, au Havre des aventuriers, pour qu'elle vous ouvre le mettre fin à une aventure multijoueur<br>Transportail. Cela vous permettra de lancer la communicatio **Adressez-vous à Paona, au Havre des aventuriers, pour qu'elle vous ouvre le Transportail. Cela vous permettra de lancer la communication sans fil DS et de jouer en mode multijoueur avec un maximum de trois amis.**

# Jouez en tant qu'hôte et en tant qu'invité

Le mode multijoueur vous permet d'accueillir jusqu'à trois amis si vous êtes l'hôte et de jouer dans le monde d'un autre joueur en tant qu'invité.

# *C* Paona

Être mystérieux qui a la capacité d'ouvrir le Transportail. Si vous souhaitez lancer une partie en mode multijoueur, elle est la seule personne à qui vous adresser.

Invité Invité Invité

Hôte

Les invités qui souhaitent revenir dans leur monde peuvent utiliser les ailes d'origine qu'ils reçoivent quand ils arrivent dans le monde de l'hôte, ou parler à Paona et sélectionner l'option RETOURNER DANS VOTRE PROPRE MONDE.

Une fois tous les invités partis, l'hôte peut parler à Paona et sélectionner l'option ARRÊTER D'INVITER DES AMIS pour mettre fin à la session multijoueur. Il est aussi possible de mettre fin à la partie en sauvegardant dans une église.

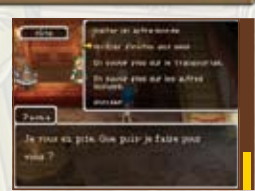

# Communication sans fil DS (jeu multi-cartes)

### Equipement nécessaire

Console Nintendo DS, Nintendo DS Lite ou Nintendo DSi 1 par joueur (jusqu'à un maximum de 4)

Carte DS Dragon Quest IX: Les sentinelles du firmament

1 par joueur (jusqu'à un maximum de 4)

### **Connexion**

1 Assurez-vous que les consoles sont éteintes avant d'insérer les cartes DS.

- 2 Allumez les consoles.
- 3 Touchez le panneau ou l'icône DRAGON QUEST IX: LES SENTINELLES DU FIRMAMENT sur l'écran du menu DS.
- 4 Suivez les instructions des pages 65 à 68.

#### **Attention**

- N'éteignez pas votre console et ne retirez pas la carte de jeu Nintendo DS pendant la session de jeu sans fil.
- La communication sans fil DS consomme plus d'énergie que le jeu normal. Si votre batterie se vide totalement pendant le jeu, vous devrez reprendre votre partie depuis votre dernière sauvegarde.
- Votre profil d'utilisateur peut être lu par un grand nombre de joueurs. Veuillez ne pas y faire figurer d'informations personnelles ou susceptibles de choquer la sensibilité d'autres joueurs.

La connexion Wi-Fi Nintendo vous permet d'accéder à la VPC DQ; la boutique en ligne pour trouver des objets et des quêtes exclusives.

- Pour jouer à des jeux Nintendo DS en ligne, vous devez d'abord configurer la connexion Wi-Fi Nintendo (CWF Nintendo) sur votre console Nintendo DS. Si vous avez besoin d'aide pour configurer la connexion Wi-Fi Nintendo, veuillez consulter le mode d'emploi de la connexion Wi-Fi Nintendo, disponible sur http://www.nintendo.com/consumer/manuals/fr\_na/.
- Pour terminer la configuration de la CWF Nintendo, vous aurez besoin d'un ordinateur qui possède un appareil pour réseau sans fil (un routeur, par exemple) et une connexion à Internet sans fil ou DSL.
- Les modes de jeu qui utilisent la connexion Wi-Fi Nintendo ont besoin d'une plus grande quantité d'énergie que les modes de jeu normaux. Pensez à utiliser le bloc d'alimentation pour éviter que la batterie ne se vide pendant que vous utilisez la connexion Wi-Fi Nintendo.
- Vous pouvez également jouer à des jeux compatibles avec la CWF Nintendo à certains points d'accès sans fil sans configuration additionnelle.
- Consultez le contrat régissant les conditions d'utilisation (page 76) qui gouverne l'utilisation de la connexion Wi-Fi Nintendo, disponible en ligne au www.nintendo.com/games/wifi/ds.

Pour plus de détails sur la connexion Wi-Fi Nintendo, la configuration de la console Nintendo DS ou pour consulter une liste complète des points d'accès sans fil publics, visitez support.nintendo.com (É.-U., Canada et Amérique latine seulement) ou composez le 1 800 895-1672 (É.-U. et Canada seulement).

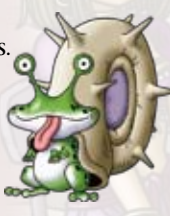

# Les chemins détournés de l'aventure

**Il ne s'agit pas de vous précipiter pour terminer l'aventure au plus vite. Parfois, prendre le temps de faire un détour peut s'avérer très payant...**

# Relevez le défi des quêtes

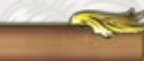

Si vous parlez à un personnage qui a une icône  $\bigcirc$ au-dessus de la tête, il vous mettra à l'épreuve en vous soumettant une quête. Si vous parvenez à accomplir cette quête, vous recevrez une

belle récompense.

De même, si vous parlez à Vanda et vous connectez à la VPC DQ via la connexion Wi-Fi Nintendo, vous recevrez une mise à jour des dernières quêtes bonus disponibles.

NOTE : veuillez noter que les offres proposées via la connexion Wi-Fi Nintendo ne sont pas permanentes et peuvent ne plus être disponibles au moment de l'achat.

NOTE : consultez le site officiel pour obtenir les dernières informations concernant ces services.

# one to position yas me denied for the **Within its primari alle pose De**adabas)

## Amassez une montagne de mini médailles

Quelque part en ce monde se trouve un personnage qui aime les mini médailles plus que tout. Pour toute mini médaille que vous lui donnerez, il sera peut-être suffisamment ravi pour vous récompenser par un somptueux cadeau...

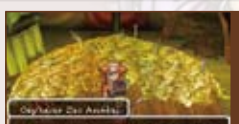

res des mins médalles au more de chine, is peculiar lies a let becamvisor rantfains, bon 7

# Suivez la piste des trésors

Au cours de vos aventures, vous trouverez peut-être une carte au trésor ou deux. Dans ce cas, une option CARTES AU TRÉSOR sera ajoutée au menu des objets, vous permettant de sélectionner la carte à suivre. Une fois la carte sélectionnée, elle apparaîtra à l'écran supérieur : à vous alors de trouver l'endroit marqué par un X.

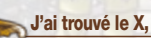

### J'ai trouvé le X, qu'est-ce qui se passe maintenant ?

Une fois trouvé l'endroit de la carte signalé par un X, un apparaît. Appuyez alors sur le bouton A pour révéler l'entrée d'un antre mystérieux. Si vous parvenez à battre le boss des monstres situé au niveau le plus bas de cet antre, vous serez récompensé par un trésor de grande valeur.

Certains adversaires vraiment redoutables vous attendent dans les profondeurs des antres, et on parle même de cartes au trésor spéciales qui mèneraient aux défis les plus inimaginables...

# Échanger des cartes au trésor pendant le démarchage

Lorsque vous partez du Havre des aventuriers pour démarcher des clients en mode Rencontres aléatoires, vous pouvez emporter une de vos cartes au trésor à offrir en cadeau à ceux que vous rencontrez et vous en recevrez peut-être une en retour. Ne gardez pas jalousement vos cartes au trésor, elles sont là pour voyager, elles aussi !

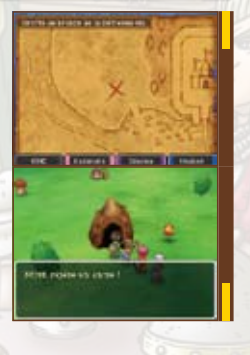

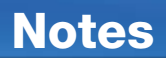

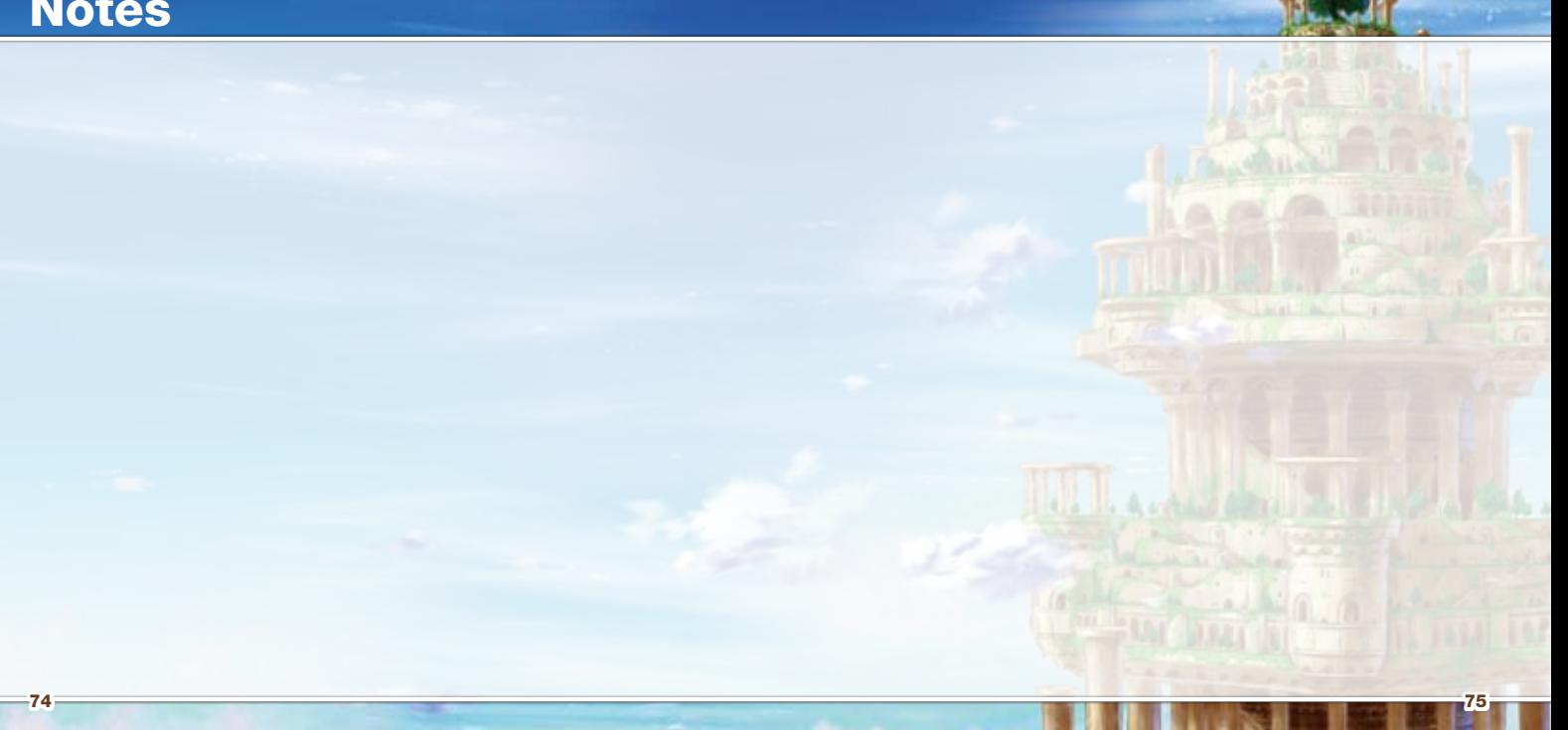

# **Termes d'entente d'utilisation**

Le Nintendo DS («DS») est doté de la faculté d'offrir des parties de jeu sans fil en utilisant le service de fonction Connexion Wi-Fi Nintendo (le «Service») qui est un service fourni par Nintendo of America Inc., ainsi que ses filiales, partenaires, représentants, concédants et titulaires de licence (collectivement, «Nintendo» et auquel il est parfois fait référence sous les formes «nous» ou «notre» dans le présent texte). Nintendo vous fournit ce Service sujet aux termes établis dans ce contrat («Contrat»).

VEUILLEZ LIRE CE CONTRAT ATTENTIVEMENT AVANT D'UTILISER CE SERVICE ET/OU LE DS. EN UTILISANT CE SERVICE ET/OU LE DS, VOUS ACCEPTEZ DE VOUS SOUMETTRE AUX CONDITIONS DE CE CONTRAT.

Les conditions d'utilisation de ce Contrat s'appliqueront à votre personne jusqu'à ce que vous n'utilisiez plus le Service, ou que votre utilisation du Service soit terminée. Si, à tout moment, vous ne consentez plus à vous conformer aux conditions d'utilisation présentes ou futures, votre seul recours sera d'arrêter immédiatement votre utilisation du Service. Nous nous réservons le droit exclusif de changer, modifier, ajouter ou supprimer certaines portions de ce Contrat et d'interrompre le Service à tout moment sans avis supplémentaire. L'utilisation continue de ce Service après tout changement signifie que vous acceptez ces nouvelles conditions d'utilisation. Il est de votre responsabilité de consulter régulièrement ce Contrat. Vous pouvez consulter la version la plus récente de ce Contrat à tout moment en visitant www.NintendoWiFi.com/terms.

#### **CONDUITE DE L'UTILISATEUR**

Nous vous demandons de faire votre possible pour que ce Service reste un environnement sain et convivial. Plus spécifiquement, vous ne pouvez pas utiliser ce Service pour :

- • Fournir en téléchargement, transmettre, ou rendre disponible du matériel illégal, nuisible, harcelant, ou autrement condamnable;
- • nuire aux mineurs de manière quelconque;
- • fausser votre identité ou imiter une personne quelconque, ce qui comprend l'utilisation ou la tentative d'utilisation d'identification ID, du Service ou de l'appareil de quelqu'un d'autre sans l'autorisation de Nintendo;
- • manipuler les détails identifiants afin de masquer l'origine de tout contenu transmis par le biais de ce Service;
- • fournir en téléchargement, afficher, envoyer par courriel, transmettre ou autrement rendre disponible: (a) tout contenu dont vous n'avez pas la permission légale de rendre disponible; (b) tout contenu qui empiète sur un brevet, une marque de commerce, un secret de fabrication, un droit de l'auteur ou tout autre droit de propriété de tout groupe; (c) tout matériel promotionnel ou publicitaire non autorisé ou non demandé (du pourriel par exemple); ou (d) tout autre contenu qui contient des virus de logiciels ou des codes similaires ou des programmes conçus pour interrompre, détruire ou limiter la fonctionnalité de tout logiciel ou matériel informatique ou équipement de télécommunication;
- • utiliser une portion quelconque du Service à des fins illicites;
- • vous livrer à une activité quelconque qui interrompt, affecte la qualité de, intervient dans la performance de, détériore la fonction des Services ou réseaux connectés au Service; ou
- • vous livrer à tout autre acte que nous jugeons être nuisible ou dérangeant pour Nintendo, le Service, un autre utilisateur quelconque, tout autre tiers, tel que présenté dans une version révisée de ce Contrat.

De plus, vous acceptez de ne pas afficher, révéler ou autrement rendre disponible tout renseignement personnel, tel que votre vrai nom, date de naissance, âge, situation géographique, adresse courriel ou autre renseignement personnel identifiable («Renseignement Personnel»), sur le ou par le biais du Service, car tout Renseignement Personnel que vous fournirez peut être visible à d'autres personnes.

# **Termes d'entente d'utilisation** (suite)

#### **CONTRIBUTIONS**

Tout Contenu créé par l'Utilisateur affiché sur le, transmis par le biais du, ou atteint par le biais de liens à partir du Service, qu'il ait été incité par Nintendo ou non (collectivement, les «Contributions»), est la responsabilité exclusive de la personne à l'origine de telles Contributions. Nintendo n'est aucunement contraint de (a) assurer la confidentialité de ces Contributions; (b) classer ou gérer ces Contributions, électroniquement ou de toute autre manière; (c) offrir une compensation monétaire pour toute Contribution, quelle que soit son utilisation; ou (d) répondre à un utilisateur concernant l'utilisation de toute Contribution. Nintendo ne pourra être tenu responsable de l'utilisation ou publication de toute Contribution.

#### **DÉGAGEMENT CONCERNANT LA GARANTIE; LIMITATION DE RESPONSABILITÉ; INDEMNISATION**

LE SERVICE ET LE CONTENU FOURNIS PAR NINTENDO, LE CONTENU FOURNI PAR L'UTILISATEUR, LES DONNÉES ET LES LOGICIELS DISPONIBLES PAR LE BIAIS DE CELUI-CI (COLLECTIVEMENT «LE CONTENU») SONT FOURNIS «EN L'ÉTAT» ET «À DISPOSITION.» L'UTILISATION DU SERVICE, Y COMPRIS TOUT LE CONTENU, DISTRIBUÉ PAR, TÉLÉCHARGÉ OU ACCÉDÉ SUR OU PAR LE BIAIS DE CELUI-CI, EST À VOTRE SEUL RISQUE ET NINTENDO N'ASSUME AUCUNE RESPONSABILITÉ POUR LE CONTENU OU VOTRE UTILISATION OU VOTRE INCAPACITÉ D'UTILISER N'IMPORTE QUEL DES BIENS CITÉS CI-DESSUS. NOUS NE GARANTISSONS AUCUNEMENT QUE LE CONTENU ACCESSIBLE OU TRANSMIS PAR LE BIAIS DU, OU DISPONIBLE POUR TÉLÉCHARGEMENT À PARTIR DU SERVICE RESTERA CONFIDENTIEL OU SERA À L'ABRI D'INFECTIONS PAR VIRUS, VER, CHEVAL DE TROIE OU AUTRE CODE QUI MANIFESTE DES PROPRIÉTÉS CONTAMINANTES OU DESTRUCTRICES. DANS LES MESURES LES PLUS VASTES AUX TERMES DE LA LOI APPLICABLE, NINTENDO SE DÉGAGE DE TOUTE GARANTIE DE TOUT TYPE, EXPRESSE OU IMPLICITE, CONCERNANT LE SERVICE ET TOUT CONTENU DISPONIBLE PAR LE BIAIS DU SERVICE, Y COMPRIS, SANS LIMITATION, TOUTE GARANTIE COMMERCIALE, POUR UNE APPLICATION PARTICULIÈRE, OU DE NON-VIOLATION D'UN DROIT D'AUTEUR.

NINTENDO N'ASSUME AUCUNE RESPONSABILITÉ POUR TOUT DOMMAGE SUBIT PAR L'UTILISATEUR Y COMPRIS, MAIS NON-LIMITÉ À, PERTE DE DONNÉES DUE AUX RETARDS, NON-LIVRAISON DE CONTENU, ERREURS, PANNES DE SYSTÈME, MAUVAISE LIVRAISON DE CONTENU, ARRÊT TEMPORAIRE DE RÉSEAU OU DE SYSTÈME, CORRUPTION DE FICHIER, OU INTERRUPTION DE SERVICE DUE À LA NÉGLIGENCE DE NINTENDO OU D'ERREURS ET/OU OMISSIONS DE LA PART DE L'UTILISATEUR EXCEPTÉ DANS LES CAS CITÉS DANS LE PRÉSENT CONTRAT. VOUS COMPRENEZ ET CONSENTEZ AU FAIT QUE VOUS ÊTES SEUL RESPONSABLE DE TOUT DOMMAGE CAUSÉ À VOTRE DS OU DE PERTE DE DONNÉES RÉSULTANT DU TÉLÉCHARGEMENT DE TOUT CONTENU.

NINTENDO, SES PRÉPOSÉS, DIRECTEURS, OU EMPLOYÉS NE SERONT EN AUCUN CAS, Y COMPRIS, SANS LIMITATION, DANS LE CAS DE NÉGLIGENCE, RESPONSABLES DE DOMMAGES DIRECTS, INDIRECTS, ACCIDENTAUX, SPÉCIAUX, CAUSÉS PAR UN CONCOURS DE CIRCONSTANCES RÉSULTANT DE OU EN RAPPORT AVEC L'UTILISATION OU L'IMPOSSIBILITÉ D'UTILISER LE SERVICE OU TOUT CONTENU CITÉ ICI, OU RÉSULTANT DE L'ACCÈS NON-AUTORISÉ À OU LA MODIFICATION DE VOS TRANSMISSIONS OU CONTENU TRANSMIS OU REÇUS, NON-TRANSMIS OU NON-REÇUS, Y COMPRIS, MAIS NON LIMITÉ À, TOUS DOMMAGES POUR UTILISATION OU AUTRES BUTS INTANGIBLES, MÊME SI NINTENDO A ÉTÉ AVISÉ DE LA POSSIBILITÉ DE TELS DOMMAGES.

Vous consentez à indemniser, défendre, innocenter Nintendo et ses fournisseurs de service de et contre tous dommages, responsabilités, pertes, dépenses et coûts, y compris les frais raisonnables d'avocat, résultant de: (1) toute violation de ce contrat par votre personne; (2) votre violation des droits d'un tiers; (3) votre violation de toute loi ou régulation applicable; (4) informations ou contenu que vous contribuez, affichez, ou rendez disponible par le biais du Service, ou (5) votre utilisation du Service ou du DS.

# **Termes d'entente d'utilisation** (suite)

### **ACCÈS AU CONTENU D'UN TIERS**

Par le biais de votre accès au Service, vous pouvez obtenir, ou des tiers peuvent fournir, l'accès à d'autres ressources sur Internet où il est possible de transmettre en téléchargement ou de télécharger du contenu, des données ou des logiciels. Parce que Nintendo n'a aucun contrôle sur ces sites ou ressources, nous nous dégageons explicitement de toute responsabilité pour l'exactitude, le contenu, ou la disponibilité des informations trouvées sur ces sites ou par le biais de ces ressources. Nous n'offrons pas aucune représentation ou garantie quant à la sécurité de toute information (y compris, sans limitation, les informations de carte de crédit ou autre Renseignement Personnel) que vous fournissez à tout tiers, et vous déclarez irrévocablement par la présente que vous renoncez à toute réclamation contre nous concernant ces sites et le contenu de tiers partis.

#### **LISTE D'AMIS (FRIEND ROSTER)**

Dans le cadre du Service, Nintendo peut vous fournir accès a une liste d'amis (friend roster) où vous pouvez sauvegarder des numéros d'identification d'utilisateurs fournis par d'autres listes d'amis («Liste d'Amis»). Nous ne garantissons et ne pouvons pas garantir la sécurité du contenu d'une telle Liste d'Amis reçue de la part de tiers non-autorisés. Le transfert ou le don de votre DS, ou votre incapacité à protéger le DS de perte ou d'abus peut entraîner l'accès à et l'utilisation non-autorisés de votre Liste d'Amis.

### **CONFIDENTIALITÉ**

Nintendo se soucie de la confidentialité de ses utilisateurs. En utilisant le service, vous consentez à notre Politique de Confidentialité qui est disponible sur www.nintendo.com/privacy.

#### **DÉGAGEMENT DE RESPONSABILITÉ CONCERNANT LE CONTENU ET LES CONTRIBUTIONS DES UTILISATEURS**

Nous avons le droit, mais pas l'obligation, de mettre ce Contrat en application pour notre propre bien, dans le cadre d'enquêtes actives, de disputes légales et de poursuites. Nintendo n'autorise pas, ne vérifie pas ou ne garantit pas, et n'est pas responsable de, la qualité, l'exactitude ou l'intégrité de tout Contenu d'Utilisateur ou Contribution auxquels vous pouvez accéder. Par contre, nous nous réservons le droit exclusif de retirer, de détruire ou de supprimer tout Contenu d'Utilisateur ou Contribution à tout moment, pour toute raison. Nous pouvons accéder à, utiliser et divulguer tout Contenu d'Utilisateur ou Contribution transmis par le biais de ou en rapport avec le Service, dans les mesures permises par la loi, afin de nous conformer à la loi (par exemple, une citation à comparaître); pour protéger nos droits ou notre propriété, ou pour protéger les utilisateurs du Service d'un usage frauduleux, abusif ou illicite du Service. Toute utilisation du Service qui enfreindrait les conditions citées ci-dessus est une infraction à ces conditions et peut entraîner, entre autres, l'annulation ou la suspension de vos droits d'utiliser le Service.

### **GÉNÉRAL**

Ce Contrat constitue le contrat complet entre vous et Nintendo et régit votre utilisation du Service, remplaçant tout contrat précédent entre vous et Nintendo concernant l'utilisation de ce service. Vous pouvez, en plus, être sujet à des conditions qui peuvent s'appliquer quand vous utilisez des services affiliés, du contenu ou des logiciels d'un tiers. L'incapacité de Nintendo à exécuter ou à exercer tout droit ou provision de ce Contrat ne constituera pas un renoncement à ces droits ou provisions. En utilisant ce service, vous consentez à ce que les lois de l'État de Washington, indépendamment des principes de conflit entre lois, gouvernent ce Contrat et tout type de dispute qui pourrait survenir entre vous et Nintendo. Si toute condition de ce Contrat<br>est jugée invalide, nulle ou, pour une raison quekonque, impossi validité ou l'applicabilité de toutes les autres conditions subsistantes. Nintendo peut mettre fin à ce Contrat, ou mettre fin à ou suspendre votre accès au Service à tout moment, avec ou sans cause, avec ou sans préavis.

**Contactez-nous :** Nintendo of America Online Privacy Administrator, 4820 150th Ave NE, Redmond, WA 98052 ou www.nintendowifi.com.

# Renseignements sur l'entretien et la garantie

**Certains problèmes pourraient être facilement résolus à l'aide de quelques instructions simples. Avant de retourner chez votre détaillant, visitez notre site Internet à support.nintendo.com, ou appelez le service à la clientèle au 1 800 255-3700.** Nos heures d'ouverture sont de 6 h à 19 h, heure du Pacifique, du lundi au dimanche (heures sujettes à changement). Si le problème ne peut pas être résolu en consultant le soutien technique en ligne ou au téléphone, Nintendo vous offrira un service de réparation express. Veuillez nous contacter avant d'expédier tout produit chez Nintendo.

#### **GARANTIE SUR LES APPAREILS**

Nintendo of America Inc. (« Nintendo ») garantit à l'acheteur original que l'appareil ne connaîtra aucun défaut de matériel ou de main-d'œuvre pour une période de douze (12) mois suivants la date d'achat. Si un tel défaut couvert par la présente garantie se produit durant cette période, Nintendo réparera ou remplacera sans frais le produit défectueux.\* L'acheteur original sera couvert par cette garantie seulement si la date d'achat est enregistrée à un point de vente ou si le client peut démontrer, à la satisfaction de Nintendo, que le produit a été acheté au cours des 12 derniers mois.

#### **GARANTIE SUR LES JEUX ET ACCESSOIRES**

Nintendo garantit à l'acheteur original que le produit (jeu ou accessoire) ne connaîtra aucun défaut de matériel ou de main-d'œuvre pour une période de trois (3) mois suivants sa date d'achat. Si un tel défaut couvert par la présente garantie se produit durant cette période de trois (3) mois, Nintendo réparera ou remplacera sans frais le produit défectueux.\*

#### **ENTRETIEN APRÈS ÉCHÉANCE DE LA GARANTIE**

Veuillez visiter notre site Internet à support.nintendo.com ou appeler le service à la clientèle au 1 800 255-3700 pour des informations sur le dépannage et la réparation, ou pour les options de remplacement ainsi que leurs prix.\*

\*Dans certains cas, il peut s'avérer nécessaire d'expédier le produit chez Nintendo. LES FRAIS DE TRANSPORT DOIVENT ÊTRE PAYÉS ET LE PRODUIT DOIT ÊTRE ASSURÉ CONTRE LES DOMMAGES ET LES PERTES. Veuillez nous contacter avant d'expédier tout produit chez Nintendo.

#### **LIMITES DE LA GARANTIE**

LA PRÉSENTE GARANTIE SERA NULLE SI LE PRODUIT : (a) EST UTILISÉ AVEC D'AUTRES PRODUITS QUI NE SONT NI VENDUS, NI SOUS LICENCE DE NINTENDO (Y COMPRIS, MAIS SANS S'Y LIMITER, LES APPAREILS D'AMÉLIORATION ET DE COPIE DE JEUX, LES ADAPTATEURS, LES LOGICIELS ET LES BLOCS D'ALIMENTATION NON AUTORISÉS); (b) EST UTILISÉ À DES FINS COMMERCIALES (Y COMPRIS LA LOCATION); (c) A ÉTÉ MODIFIÉ OU ALTÉRÉ; (d) A ÉTÉ ENDOMMAGÉ PAR CAUSE DE NÉGLIGENCE, D'ACCIDENT, D'UTILISATION ABUSIVE OU TOUTE AUTRE CAUSE QUI NE SERAIT PAS RELIÉE À DU MATÉRIEL DÉFECTUEUX OU À LA MAIN-D'ŒUVRE; OU (e) SON NUMÉRO DE SÉRIE A ÉTÉ MODIFIÉ, EFFACÉ OU RENDU ILLISIBLE.

TOUTES LES GARANTIES IMPLICITES, Y COMPRIS **LES GARANTIES DE QUALITÉ** MARCHANDE ET D'ADÉQUATION À UN USAGE PARTICULIER, SONT LIMITÉES AUX PÉRIODES DE GARANTIE DÉCRITES CI-DESSUS (12 MOIS OU 3 MOIS, SELON LE CAS). NINTENDO NE SERA EN AUCUN CAS TENU RESPONSABLE DES DOMMAGES ACCIDENTELS OU INDIRECTS RÉSULTANT D'UNE INFRACTION À TOUTE STIPULATION EXPLICITE OU IMPLICITE DES GARANTIES. CERTAINS ÉTATS OU PROVINCES NE PERMETTENT PAS LA LIMITATION DE LA DURÉE D'UNE GARANTIE IMPLICITE, NI L'EXCLUSION DES DOMMAGES ACCIDENTELS OU INDIRECTS. DANS UN TEL CAS, LES LIMITES ET EXCLUSIONS MENTIONNÉES CI-DESSUS NE S'APPLIQUENT PAS.

La présente garantie vous donne des droits légaux spécifiques. Vous pourriez également posséder d'autres droits qui varient d'un État ou d'une province à l'autre.

L'adresse de Nintendo est : Nintendo of America Inc., P.O. Box 957, Redmond, WA 98073-0957 U.S.A.

La présente garantie n'est valide qu'aux États-Unis et au Canada.